# Felhasználói kézikönyv CDX-CS/CS+/TS/TS+ Analóg telefon alközpont

Kérjük, használat előtt olvassa el ezt a kézikönyvet

# Tartalomjegyzék

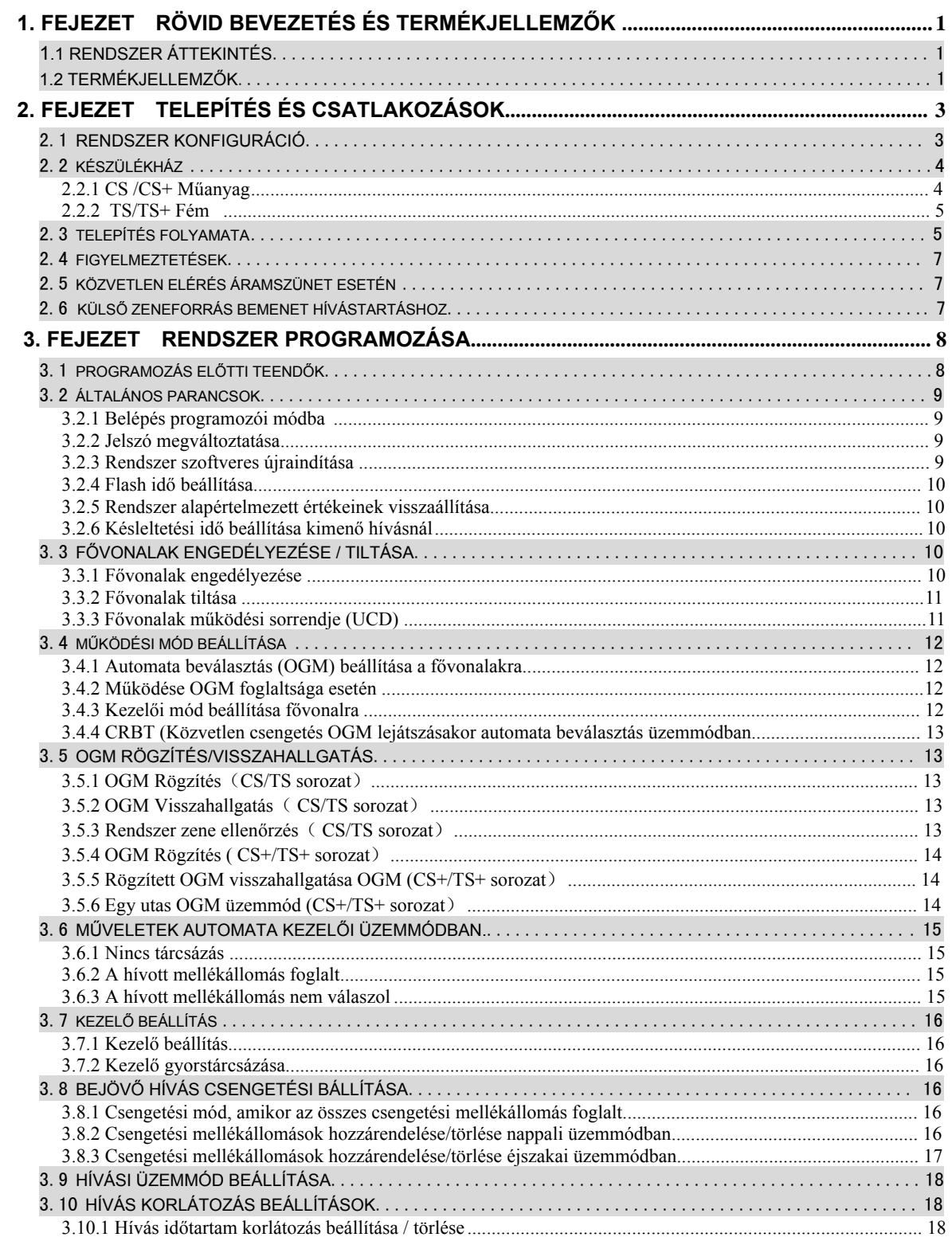

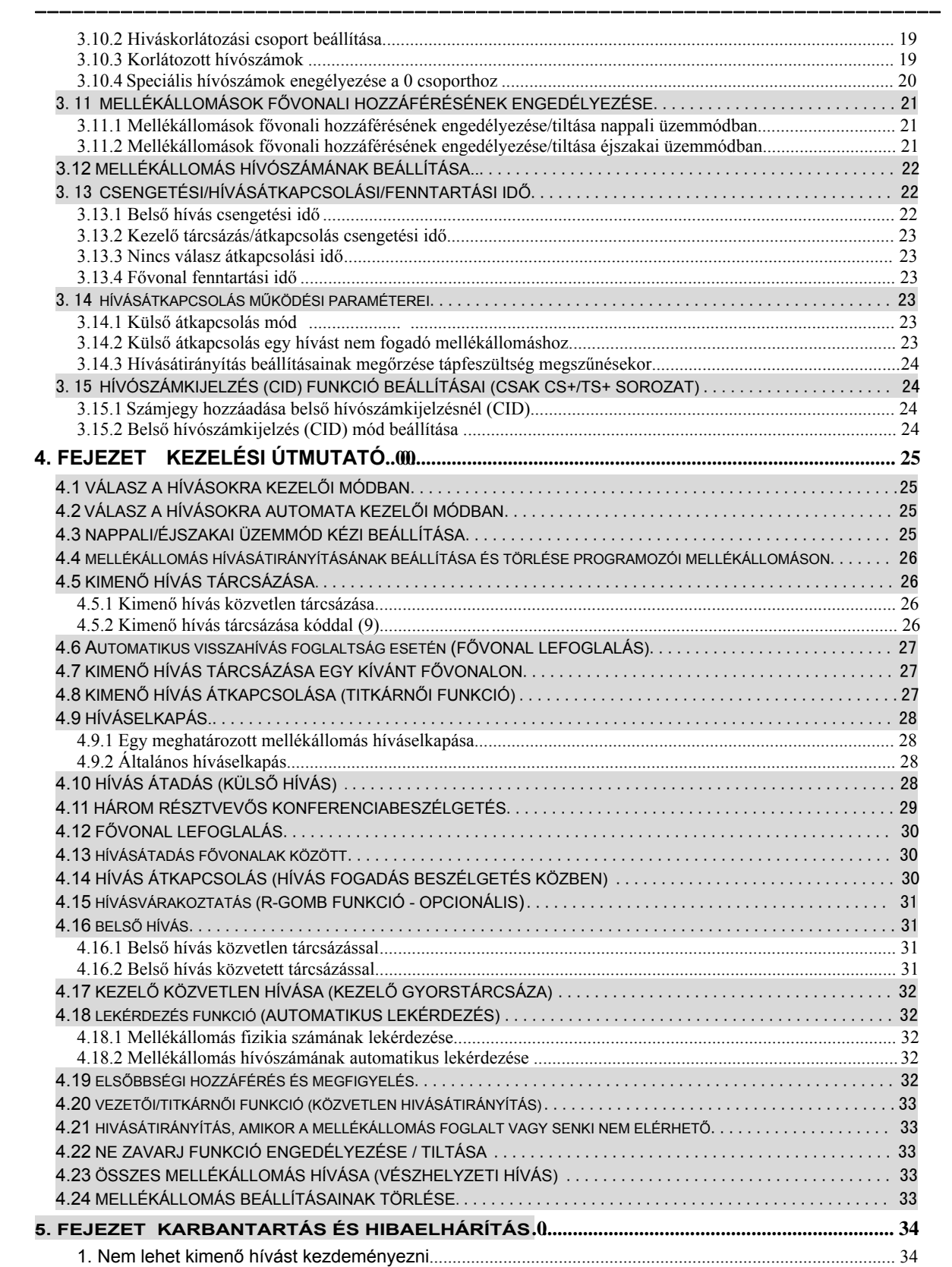

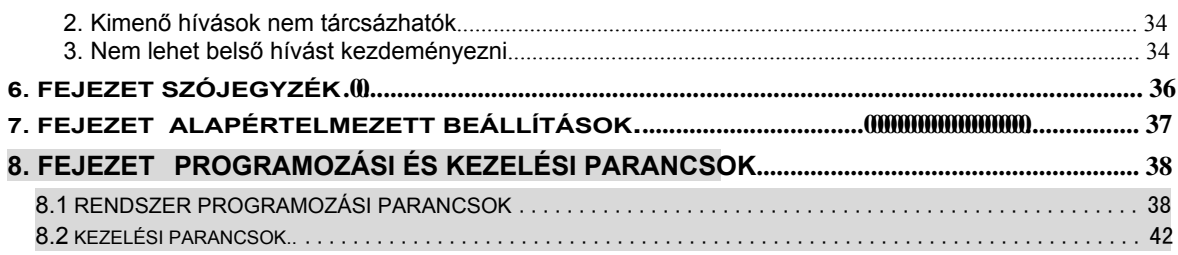

# -------------------------------------------------------------------------- 1. Fejezet: Rövid bevezetés és termékjellemzők

# 1.1 Rendszer áttekintés

į.

A CCITT G.712 és G.732 protokolljával tervezett és gyártott, bővített funkciókkal rendelkező analóg telefonalközpont, rendszertelefon funkcióval és egyedülállóna hasznos újításokkal. Mint új generációs központ, több, mint 50 kiemelt funkcióval alkalmazhatják irodák, vállalkozások, szállodák, .. stb. Összességében a felhasználók számára ideális eszköz a kommunikációs feltételek javítására, a hatékony munka növelésére, a telefonköltségek csökkentésére és az irodai szolgáltatások megvalósításához.

# 1.2 Termékjellemzők

- **Hagyományos telefonkészülékről programozható**:a programozáshoz használjon egy hagyományos, tone üzemmódú telefonkészüléket. Nem kell speciális rendszerkészülék.
- **Rendszer CRBT funkció:** a kezelői és az automatat kezelői módot kivéve, a rendszer bejátsza az OGM-et bármely szám tárcsázása nélkül. A vásárlók számára így infromációt, reklámot juttathat el.
- **Nappali/éjszakai mód:** a felhasználó igényei szerint állíthatók be a fővonali és a mellékállomás hívások.
- **Kétféle kitárcsázási mód:** Választhatja fővonal kéréséhez a 9-et vagy közvetlenül tárcsázhatja.
- **Bejövő hívás figyelmeztetés:** Amikor az összes mellékállomás foglalt, ha külső hívás érkezik (beleértve a kaputelefont is), a rendszer figyelmeztető hangot ad a csengetési mellékállomásra.
- **Különböző csengetések:** a belső hívások, külső hívások és kaputelefon hívások egymástól eltérő csengetéssel rendelkeznek.
- **Hivószám továbbítás (csak a CS+/TS+ sorozat):** amikor egy fővonalról vagy mellékállomásról hívás érkezik, a hívószám megjelenik a telefonkészüléken; valamint a hívószám továbbítódik hívásátadáskor is.
- **Automata kezelő / Kezelő mód:** szabadon beállítható két üzemmód a fővonalakról beérkező hívásokhoz.
- **Bejövő és kimenő hívások beállítása** bármelyik mellékállomás beállítható hívások fogadására és küldésére a fővonalakon keresztül.
- **Fővonal foglalás:** amikor foglaltak a fővonalak, de sürgősen hívást kell kezdeményezni, a rendszer figyelmeztető hangot küld, ha a fővonal foglaltsága megszűnik.
- **Fővonal fenntartás:** bármelyik mellékállomás fenntarthajta a fővonalat és egyéb műveletet végezhet.
- **Háromutas konferenciabeszélgetés és külső hívásátirányítás funkció:** lehetséges két személy átirányíthatja azt, majd csatlakozhat egy másik mellékállomáshoz vagy fővonalhoz. közötti beszélgetésbe, egy harmadik bevonása és konferenciabeszélgetés létrehozása. Ez csak két mellékállomás és egyfővonal között lehetséges. Létehozhat egy kimenő hívást adott mellékállomásról,

 **Hívás átadás és elkapás:** az összes külső és belső hívás átadható egyéb mellékállomásokra. Más mellékállmáson kicsengő hívás elkapható, így annak nem kell válaszolnia a hívásra. A rendszerszámos híváselkapási lehetőséggel rendelkezik, beleértve a mellékállomási és fővonali híváselkapást és a hívástartást.

--------------------------------------------------------------------------

- **Kezelői funkció:** Két kezelő állítható be fenntartásra, hívás átírányatásra, hívás átadásra és vezetői, titkárnői funkcióra.
- **Külső hívás átkapcsolás (híváselkapás beszélgetés közben):** fővonalon folytatott beszélgetés közben, ha egyéb fővonalról vagy a kaputelefonról hívás érkezik, egyszerűen tartásba helyezheti az aktuális hívást és felveheti a beérkezett hívást.
- Külső zeneforrás csatlakozó: a rendszer belső hívástartás alatti zene tetszőlegesen kiváltható (opcionális)
- **Rugalmas mellékállomás hívószám**:1-4 számjegy között beállítható melékállomás hívószám.
- **Nem felejtő memória:** tápfeszültség hiba esetén a rendszer az összes beállítást megjegyzi és a megszűnését követően újra használhatók lesznek.
- **Programozás távolról:** távoli karbantartást és programozást tesz lehetővé, mely megkönnyíti a felhasználóknak a telepítést és tesztelést, valamint gyors és hatékony szolgáltatást biztosít.

# **2. Fejezet: Telepítés és csatlakozások**

--------------------------------------------------------------------------

### **Telepítés előtt**

Az egyszerű és gyors telepítés érdekében nagyon ajánlott ennek a kézikönyvnek az alapos átolvasása és a benne foglalt útmutatások pontos betartása, hogy a hibás működés még véleltlenül se okozzon a rendszerben meghibásodást.

# **2.1 Rendszer konfiguráció**

A rendszer legkisebb kiépítésben 2 fővonal, 8 mellék; legnagyobb kiépítésben 4 fővonal és 8 mellék kapacitású.

Ez az analóg telefonközpont sorozat tartalmaz egy alap sorozatot [CS (műanyag házas) és TS (fém házas)], valamint egy bővített funkciókkal rendelkező sorozatot [CS+ (műanyag házas) és TS+ (fém házas)] A CS és TS, valamint a CS+ and TS+ központok azonos funkciókkal rendelkeznek.

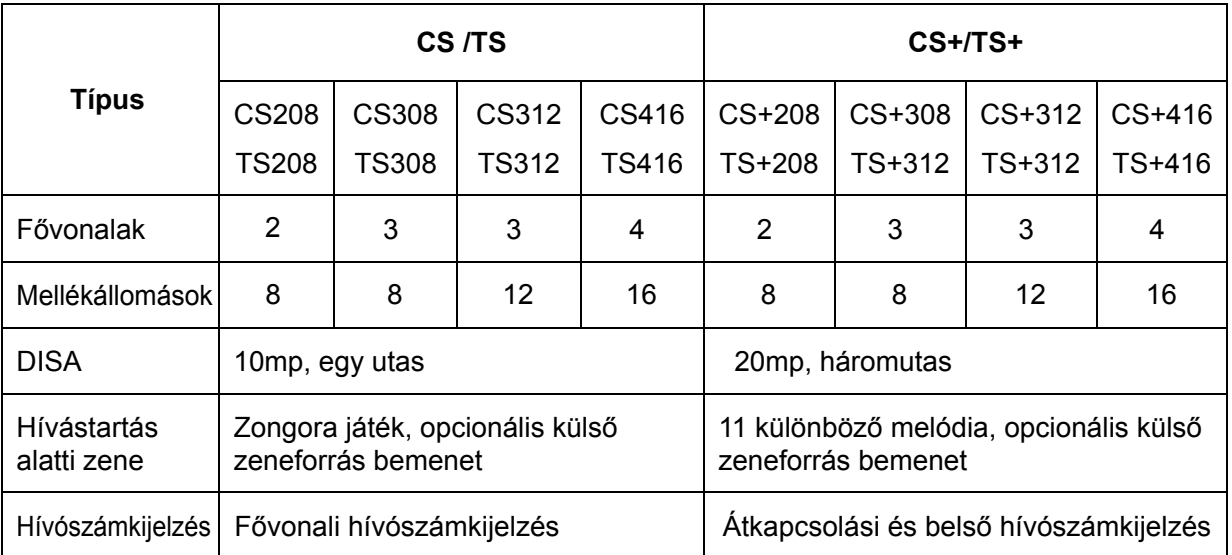

### **A TS+ sorozat bővíthető fővonali GSM modullal.**

Kérjük, hogy az Ön készüléke kiépítésének és funkcióinak megfelelően telepítse és programozza a rendszert.

# **2.2 Készülékház**

# **2.2.1 CS /CS+ Műanyag**

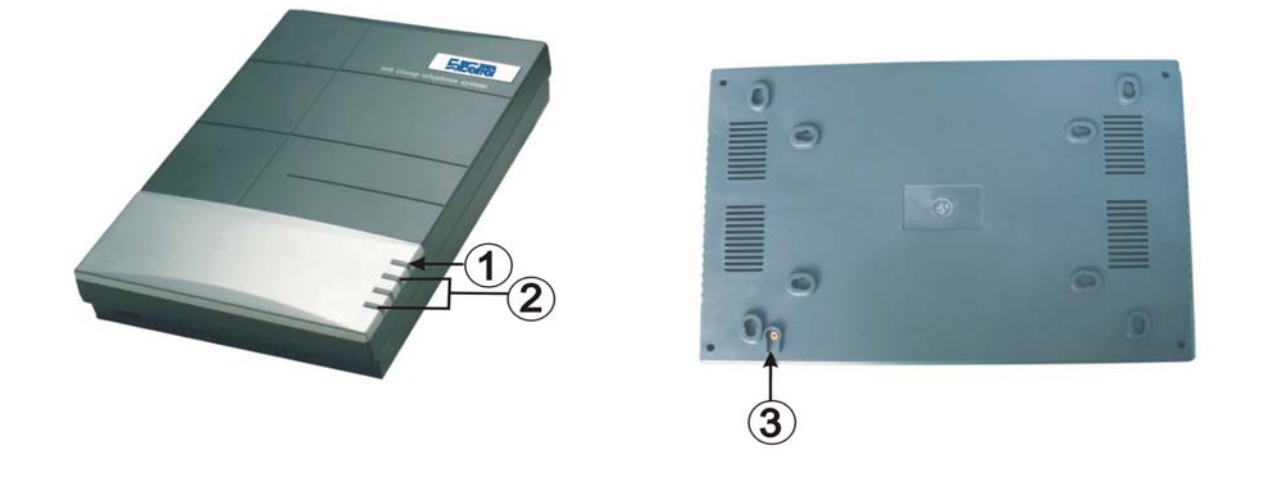

--------------------------------------------------------------------------

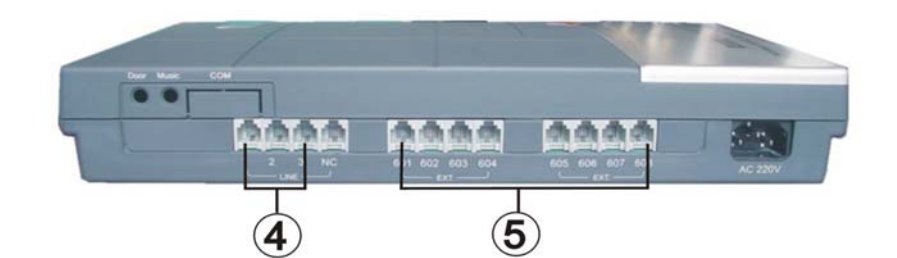

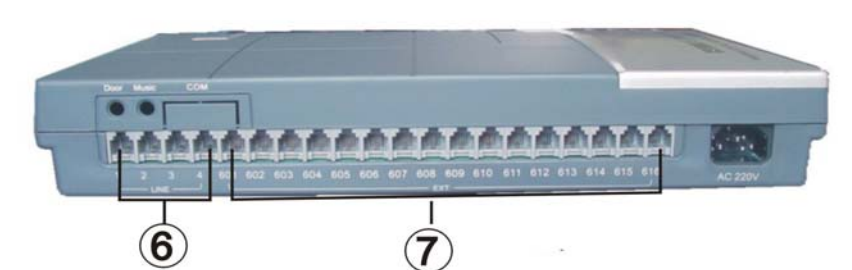

⑥**416 Fővonali bemenetek**

①**Tápfeszültség visszajelző** ②**Fővonal állapotjelző** ③**Földelési pont** ④**308 Fővonali bemenetek** ⑤**308 Mellékállomás csatlakozás** 

### ⑦**416 Mellékállomás csatlakozás**

# **2.2.2 TS/TS+ Fém**

į.

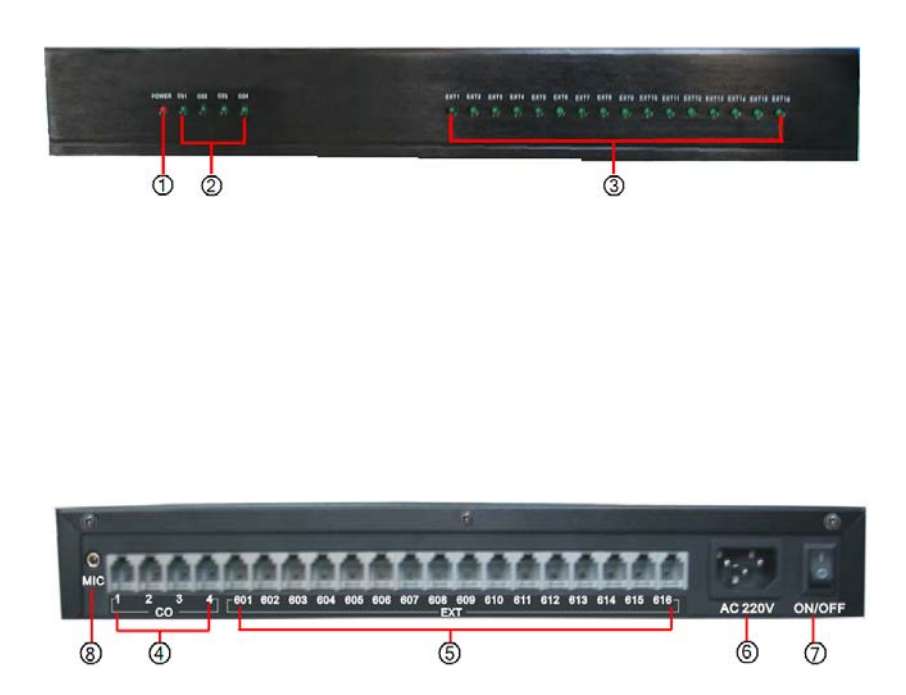

--------------------------------------------------------------------------

 ①**Tápfeszültség visszajelző** ② **Fővonali állapotjelzés** ③ **Mellékállomás állapotjelzés** ④**Fővonali bemenetek** ⑤**Mellékállomás csatlakozás** ⑥**Tápcsatlakozó**

⑦ **Főkapcsoló** ⑧**Külső zeneforrás bemenet** 

⑨**Elektromos zár vezérlés (opcionális)**

# **2.3 Telepítés folyamata**

- ¾ Telepítés előtt kérjük, ellenőrizze, hogy minden részegység hiánytalanul meglegyen és a tápellátás főkapcsolója kikapcsolt állapotban legyen.
- ¾ A telefonközpontot telepítse beltérben, stabil, száraz, jó légáramlással rendelkező helyre. (hőmérséklet tartomány: 0-45℃, relatív páratartalom: 20-80%. Erős napfénytől és gyúlékony vagy maró vegyszerektől mentes környezet.) Használjon speciális telefon vezetéket.

¾ A falra szereléshez szükséges fülek a készülék hátoldalán találhatóak. Asztali telepítés is lehetséges, de a fali csatlakozási helyekkel és a belső áramköri panellel történő érintkezést kerülni kell.

--------------------------------------------------------------------------

- ¾ A mellékállomások vezetékeit ne vezesse erősáramú vagy antenna vezetékekkel együtt. Ellenkező esetben a mellékállomás vezetéke nagyfrekvenciás hullámokkal lesz zavart (beleértve a rövidhullámot is).
- ¾ A személyes biztonság és a kommunikáció minősége érdekében az alközpontnak stabil földeléssel kell rendelkeznie. Ellenkező esetben egy esetleges túláram meghibásodást okozhat.

A földelési ellenállás értéke a 10 ohm-ot ne haladja meg.

Földelési megoldások:

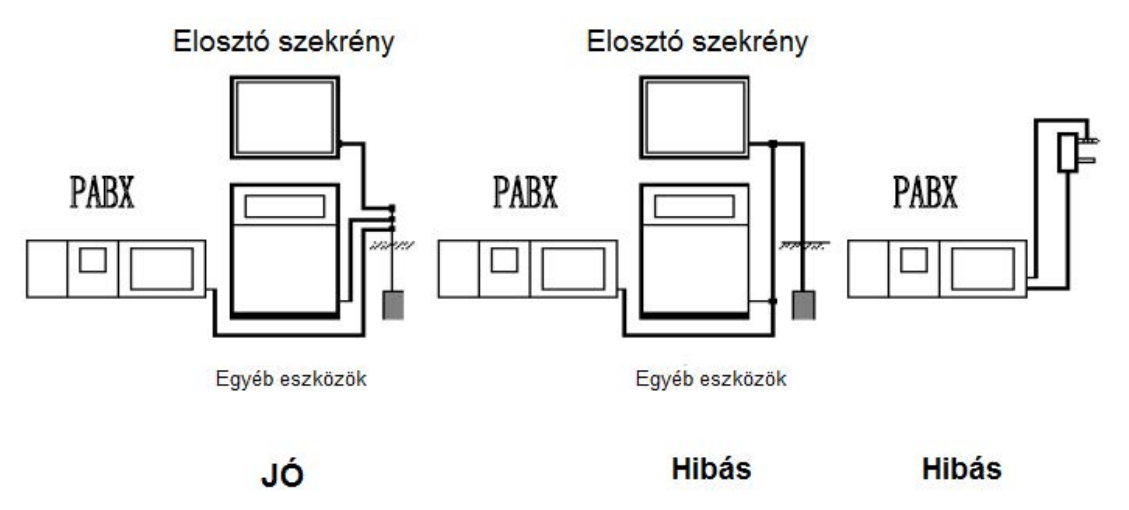

- ¾ Csatlakoztasson túlfeszültség levezetőt minden egyes mellékállomáshoz és fővonalhoz, ellenőrizze le a fővonalak működését egy telefonkészülék segítségével.
- ¾ Csatlakoztassa a mellékállomásokat és a fővonalakat a telefonközpont megfelelő portjaihoz. Ügyeljen, hogy a vezetékek ne legyenek feszesek.
- ¾ Ellenőrizze a központ áramszünet esetén miként viselkedik. Mielőtt bekapcsolná, emelje fel az egyik áramszünet esetén aktív mellékállomás kétibeszélőjét és tárcsázzon, ha nem sikerül, ellenőrizze a vezetékeket.
- ¾ Az összes vezeték csatlakoztatása után kapcsolja be a telefonközpontot. Ellenőrizze le, hogy az állapotjelzők villognak e. Ha igen, a központ működik.
- ¾ Próbálja ki a rendszert az alapértelmezett beállításoknak megfelelően.
- ¾ Próbáljon ki minden funkciót, hogy megfelelően működik e. Ha nem, resetálja a központot.

# **2.4 Figyelmeztetések**

į.

1. Kérjük, tartsa távol a telefonkészülékeket egyéb olyan termékektől, melyek magas elektromágneses zavart okozhatnak (mint a motor vagy a nagyobb transzformátorok).

--------------------------------------------------------------------------

- 2. A mellékállomások vezetékeit ne vezesse erősáramú vagy antenna vezetékekkel együtt. Ellenkező esetben a mellékállomás vezetéke nagyfrekvenciás hulámokkal lesz zavart (beleértve a rövidhullámot is).
- 3. Védje meg a tápfeszültség vezetékét a sérüléstől.Tartsa távol a víztől. Vízzel történő érintkezés esetén, azonnal áramtalanítsa a készüléket.
- 4. Kérjük, ne rázza vagy üsse a mellákállomás készülékét. Ne távolítsa el a telefonkészüléket a munkaállomásról.
- 5. Kerülje a telefonkészülékek használatát villámlás idején.
- 6. Kérjük, ne használja a telefonkészüléket olyan környezetben, ahol gyúlékony vagy robbanékony gáz van.
- 7. A készülék áramtalanítás nélkül kérjük, ne érintse meg a sérült vezetékeket vagy bármilyen szabadon lévő csatlakozást.
- Megiegyzés: A túlfeszültségből eredő meghibásodás nem javítható garanciálisan.

# **2.5 Közvetlen elérés áramszünet esetén**

A fővonalak automatikusan, közvetlenül kapcsolódnak mellékállomásokhoz tápfeszültség megszűnése esetén. Az 1. fővonal a 601-es, a 2. fővonal a 602-es, a 3. fővonal a 603-as és a 4. fővonal a 604-es mellékállomáshoz. Úgy használhatja ezeket a mellékeket, mintha a fővonalakra közvetlenül egy telefonkészüléket csatlakoztatott volna.

Például, amikor egyhívás érkezik áramszünet alatt az 1-es fővonalra, akkor a 601-es mellékállomás fog csengetni. Csak vegye fel a 601-es melléken lévő készülé kézibeszélőjét és beszéljen a hívóval.

# **2.6 Külső zeneforrás bemenet hívástartáshoz**

A jobb oldali ábrán látható módon csatlakoztathat külső zeneforrást az alközponthoz.

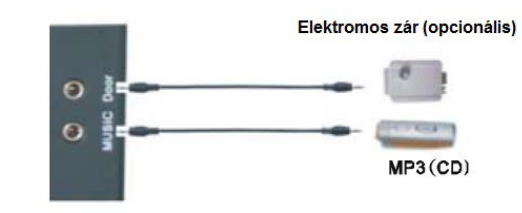

Megjegyzés: amikor külső zeneforrás csatlakoztat, a rendszer automatikusan átvált arra. Ha a belső hívástartás alatti zenét akrja használni, akkor szüntesse meg a kapcsolatot a külső zeneforrással.

# -------------------------------------------------------------------------- **3. Fejezet: Rendszer programozása**

 A telefonközpontot az alapérelmezett értékekkel gyárilag felprogramozták. Amennyiben a felhasználónak ez megfelel, csak telepítenie kell és csatlakoztania az eszközöket a használathoz. Ebben az esetben a következő fejezeteket nem szükséges elolvasnia.

# **3.1 Programozás előtti teendők**

●A fővonalak jelentik a helyi telefonszolgáltató által biztosított vonalakat, csatlakoztassa ezeket a telefonközpont C01-C04 bemeneteihez. A mellékállomások jelentik azokat, a vonalakat, melyeket belső vonalaknak is hívnak. Ezek a telefonközpont 601-616 kimenetei, melyekhez telefonkészülékeket csatlakoztathat.

●Az összes mellékállomáson legyen DTMF üzemmódú telefonkészülék. Az összes programozást a 601, 602, 603, 604 mellékállomásokról végezheti el; minden programozáshoz be kell lépni programozói üzemmódba.

●Amikor végzett a beállítással, egy hosszú hangjelzés jelzi, hogy a beállítás helyes és azt a központ mentette. Ha rövid hangjelzéseket hall, azt jelenti, hogy rossz beállítási paramétereket adott meg. Ellenőrizze a beállításokat és indítsa újra a rendszert. Csak a hosszú, nyugtázó hangjelzést követően folytassa a rendszer programozását.

●A beállításokat egymás után végezheti el, és egy parancsot egyszerűen a # lenyomásával nyugtázhat. Ne tegye le a kézibeszélőt, ha rossz adatot adot meg, az újrakezdéshez nyomja meg restart.

●Ha a programozói mellékállomások (601,602,603,604) közvetelen tárcsázási módban vannak üssön [\*] a belső rendszerbe lépéshez és utána kezdje meg a programozást.

●Használja a "Fővonalak engedélyezése" parancsot a használni kívánt fővonalak engedélyezéséhez, mielőtt a telefonközpontot üzembe helyezné. Ha nem engédelyezi bármely fővonal használatát, a telefonközpunt úgy veszi, hogy nincs fővonal és nem fogja automatikusan érzékelni azokat.

●Azok a funkciók, melyek opcionálisnak vannak feltüntetve ebben a kézikönyvben, azt jelentik, hogy csak néhány típus rendelkezik azzal a funkcióval. Kérjük ellenőrizze le a telefonköpont típusát és annak megfelelően használhatja ezeket a funkciókat.

●CS308/TS308 programozási formátuma megegyezik a CS416/TS416 központokéval, csak a fővonalak és a mellékállomások számában térnek el egymástól.

**MET** Hogyan programozzon?

Először a 3.2.1 fejeztben foglaltaknak megfelelően lépjen be a rendszerprogramozási módba és utána kövesse a következő utásításokat.

# **3.2 Általános parancsok**

### **3.2.1 Belépés programozói módba**

Formátum: # \* EFGH

į.

Magyarázat: EFGH a programozói jelszó, az alapértelmezett jelszó: 0000, egy hangjelzés jelzi a programozói állapotot. Ha rossz jelszót adott meg, a hibajelzést követően adja meg újra a jelszót (nem kell #\*-ot beütni\*)

--------------------------------------------------------------------------

Példa: A központ programozásához üsse be a jelszót, ami 5678.

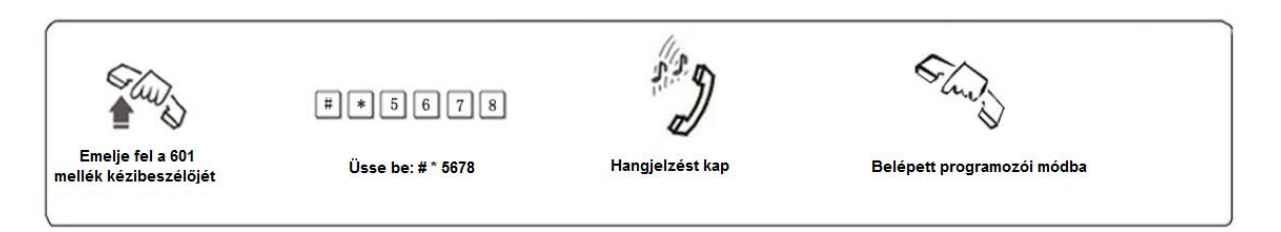

**EF** Amikor a mellékállomás közvetlen tárcsázási módban van, a programozói módba lépéshez \* # \* EFGH parancsot kell megadni.; alapértelmezett beállítások szerint a mellékállomások közvetett tárcsázási módba vannak, ahol a fővonal kéréshez 9-et kell tárcsázni. Ha a fővonalhoz közvetlenül akar hozzáférni, állítsa át a mellékállomást közvetlen tárcsázási módra.

### **3.2.2 Jelszó megváltoztatása**

Formátum: 09EFGH#

Magyarázat: EFGH az új programozói jelszó.

Leírás: a programozói jelszó megváltoztatása.

Példa: változtassa me a programozói jelszót "0000"-ról "5678"-ra.

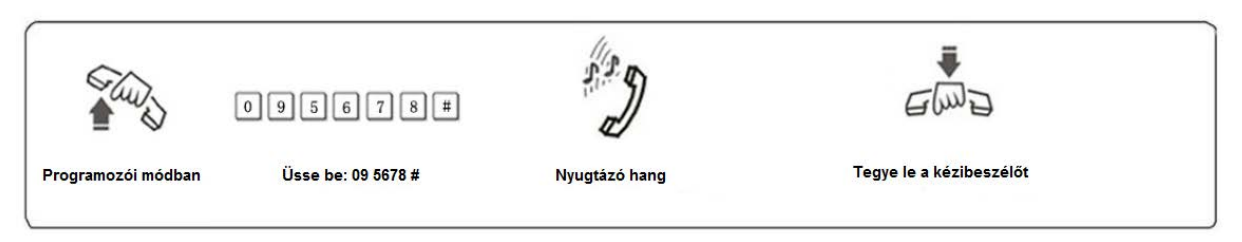

 $\mathbb{F}\overline{\mathbb{F}}$ 1. Javasoljuk, hogy használat előtt változtassa meg az alapérelmezett jelszót.

### **3.2.3 Rendszer szoftveres újraindítása**

Formátum: 0 9 9 9 9 9 9 9 #

Leírás: újrainditja a rendszert, annak bekapcsolt állapotában.

### **3.2.4 Flash idő beállítása**

į.

Formátum: 0 0 F #

F=1 (800ms) F=2 (1000ms) F=3 (1200ms) F=4 (1500ms) F=5 (1800ms)

Magyarázat: F jelenti a flash idő hosszát.

Leírás: Hívástartás és hívásátirányítás funkciók használják.

Alapértelmezett beállítás: F=2 (1000ms)

Példa: Állítsa be a flash időt 1200ms-ra. Programozói módban üsse be: 003#. A nyugtázó hangot követően a beállítás mentésre kerül.

### **3.2.5 Rendszer alapértelmezett értékeinek visszaállítása**

Formátum: 0 0 0 0 #

Leírás: amikor visszaállítja az alapértelmezett értékeket kérjük, várja meg a nyugtázó hangot. Az alapértelmezett értékeket a 8. fejezetben találja meg. Ez a parancs nincs hatással a feltöltött adatokra.

--------------------------------------------------------------------------

**EF** 1. Ez a parancs nem állítja vissza a mellékállomások hívószámáz és nincs hatással a fővonalak engedélyezésére/tiltására (lásd 3.3 fejezet).

2. Ha vissza akarja állítani az alapértelmezett mellékállomás hívószámokat, üsse be: 9000#

### **3.2.6 Késleltetési idő beállítása kimenő hívásnál**

Formátum: 0 3 T T #

Leírás: T=01-99, másodpercben; azt az időt jelenti, amely után a rendszer az utolsó tárcsázott számot követően indítja a hívást. A hívásidő korlátozás ideje és az engedélyezett rendszer átirányítási funkciók szintén ettől az időponttól kezdődnek.

Alapértelmezett beállítás: a késleltetési idő 5 másodperc.

Példa: Állítsa be a késleltetési időt 8 másodpercre. Üsse be a 0 3 0 8# parancsot programozói stat

# **3.3 Enable/Disable C.O. Lines**

Használja ezeket a parancsokat a fővonalak beállítására, mielőtt beüzemelné a telefonközpontot! Na nem engedélyez egyetlen fővonalat sem, a rendszer úgy érzékeli, hogy nem rendelkezik fővonallal és automatikusan nem fogja érzékelni a fővonalakat!

### **3.3.1 Fővonal engedélyezése**

Formátum: 0600#

Leírás: Összes fővonal engedélyezése

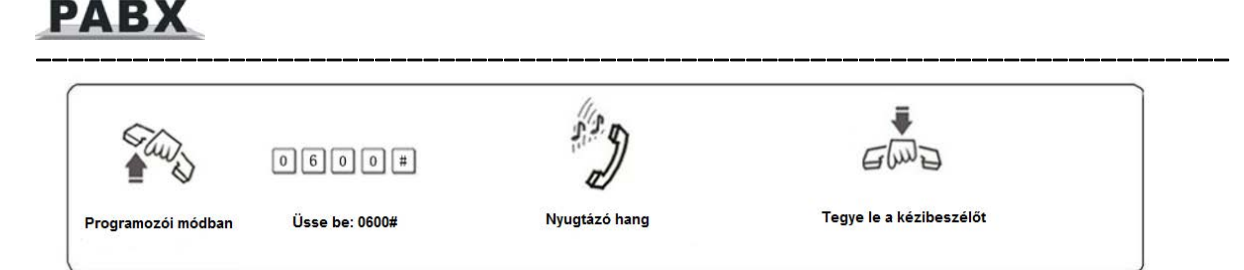

### Formátum: 060M#

Magyarázat: M: Fővonalak száma M = 1 - 4

- Leírás: M fővonal engedélyezése
- Példa: A 308-as típusnál engedélyezze az 1. és a 2. fővonal használatát. A 3. fővonal nincs használatban.

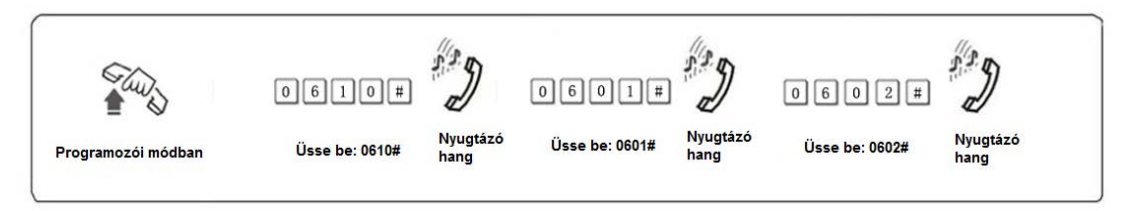

### **3.3.2 Fővonalak tiltása**

Formátum: 0610#

Leírás: Összes fővonal letiltása

Formátum: 061M#

Leírás: M fővonal letiltása

### **3.3.3 Fővonalak működési sorrendje (UCD)**

Formátum: 0 6 2 0 #

Leírás: Ez a beállítás lehetővé teszi a rendszer számára, hogy a különböző fővonalakat egyenlő arányban használja. Ez azt jelenti, hogy a rendszer sorrendben fogja használni a fővonalakat. (Például először az 1., majd a 2., 3. és 4. fővonalat). Ezzel a felhasználó mindig használhat néhány fővonalat. Ez az alapértelmezett beállítás.

Formátum: 0 6 2 1 #

Leírás: Ez a beállítás lehetővé teszi a rendszer számára, hogy sorrendben használja a fővonalakat. Ez azt jelenti, hogy a rendszer mindig az alacsonyabb számú, szabad fővonalat fogja használni (az 1. fővonal a legalacsonyabb).

# **3.4 Működési mód beállítása**

**MEGJEGYZÉS: Az összes fővonal kezelői módban van, ez az alapértelmezett érték. A 601 és 602 mellékállomásokra van beállítva a csengetés.**

--------------------------------------------------------------------------

### **3.4.1 Automata beválasztás (OGM) beállítása a fővonalakra**

Formátum: 1 0 #:

į.

Leírás: Az összes fővonalra engedélyezve az automata beválasztás(DISA). Ebben a módban a hívó az előre rögzített OGM üzenetet hallja, miközben az egyik mellékállomás sem csenget.

Formátum: 1 0 M #

Magyarázat: M: Fővonal száma: 1-4.

Leírás: M fővonalra engedélyezve az automta beválasztás(DISA)

Példa: Engedélyezze a 2. és 4. fővonalra az automa beválasztást. A többi fővonal kezelői módban marad.

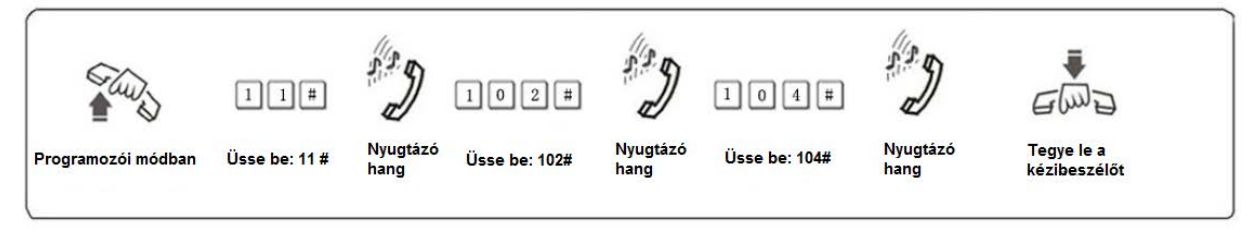

 $\mathbb{F}\overline{\mathbb{F}}$ 1. Ha a hívó nem ismeri a mellékállomás számát, a "0" tárcsázásával kérheti a kezelőt.

2. A kimenő üzenet (OGM) a beválasztás engedélyezését követően rögzíthető.

### **3.4.2 Működés OGM foglaltsága esetén**

Formátum: 1 5 4 0#

Leírás: amikor külső hívás érkezik és az OGM foglalt, a rendszer várakozó állapotba kerül. Ez az alapértelmezett beállítás.

Formátum: 1 5 4 1#

Leírás: amikor több külső hívás érkezik, az automata beválasztás csak egy vagy két fővonalat tud kezelni, ezért néhány fővonalat csak várakoztatni képes. A rendszer beállítható, hogy ebben az esetben a bejövő hívásokat fogadó mellékállomásokat csengesse (lásd: 3.8.2 és 3.8.3 fejezetek), így egyetlen hívás sem veszik el.

### **3.4.3 Kezelői mód beállítása fővonalra**

Formátum: 11# az összes fővonal kezelői módba kerül. **Ez az alapértelmezett beállítás.**

### 11M# M fővonal kezelői módú lesz.

Leírás: amikor a fővonal kezelői módban van, a bejövő hívások fogadására kijelölt mellékállomások fognak csengettni (lásd: 3.8.2 és 3.8.3 fejezetek) amikor hívás érkezik. A hívó csengetési hangot hall.

--------------------------------------------------------------------------

### **MEGJEGYZÉS: Egy fővonal csak egy állapotú lehet (kezelői vagy automata beválasztású), de ha egy fővonalat automata beválasztásúra állít be, a kezelői mód automatikusan törlődik.**

### **3.4.4 CRBT (Követlen csengetés OGM lejátszásak automata beválasztás módban)**

### **MEGJEGYZÉS:**

- **1**、**Ez egy új üzemmód; külső hívás esetén a hívó hallja az OGM-et, miközben a rendszer azonnal csengeti a kijelölt mellékállomásokat, bármilyen mellékállomás hívószám tárcsázása nélkül.**
- **2**、**Először a fővonalat automata beválasztás módra kell állítani.**
- **3**、**Ebben a módban javasolt egyutas OGM rögzítése.**

### Formátum: 1 67 # **ez az alapértelmezett beállítás**

Leírás: azonnali mellékállomás csengetésének tiltása OGM lejátszása közben, beválasztás módban.

Formátum: 1 6 7 0 #

Leírás: azonnali mellékállomás csengetésének engedélyezése OGM lejátszása közben, beválasztás módban. Az első és a második kezelői mellékállomások csengenek.

Formátum: 1 6 7 6 #

Leírás: azonnali mellékállomás csengetésének engedélyezése OGM lejátszása közben, beválasztás módban. A rendszer a bejövő hívások fogadására programozott mellékállomásokat csengeti.

# **3.5 OGM Rögzítés/visszahallgatás**

### **3.5.1 OGM Rögzítés**(**CS/TS sorozat**)

Formátum: 1 2 #

Leírás: kimenő üzenet rögzítése a DISA-hoz.

### **3.5.2 OGM visszahallgatás**(**CS/TS sorozat)**

Formátum: 1 3 #

Leírás: lejátszhatja és visszahallgathatja a rögzített OGM-et.

### **3.5.3 Rendszer zene ellenőrzés**(**CS/TS sorozat**)

Formátum: 14 #

Leírás: Lejátszhatja a hívástartás alatti zenét vagy ellenőrízheti a telefonkészülék hangminőségét.

### **3.5.4 OGM Rögzítés (CS+/TS+ sorozat**)

Formátum: 1 2 M #

į.

Magyarázat: M=1,2,3 az OGM csatorna száma

Leírás: kimenő üzenet rögzítése DISA-hoz.

OGM 1 rögzítése (8 másodperc), ez az első csatorna, általában a vállalat üdvözlő szövegét tartalmazza. Például" Ez az ABC KFT. kérjük, tárcsázza a mellékállomást, vagy tárcsázza a "0"-t a kezelő kapcsolásához. Köszönjük hívását."

--------------------------------------------------------------------------

OGM 2 rögzítése (6 másodperc), ez a második csatorna, általában arra használatos, amikor a tárcsázott mellékállomás foglalt és szeretné a hívást egy másik mellékállomáson fogadni. Például: "Sajnáljuk, a mellékállomás foglalt. Kérjük tárcsázzon egy másik mellékállomást, vagy tárcsázza a "0"-t a kezelő kapcsolásához."

OGM 3 rögzítése (6 másodperc), ez a harmadik csatorna, általában arra használatos, amikor a tárcsázott mellékállomás nem válaszol a hívásra. Például: "Sajnáljuk, a hívott mellékállomás nem válaszol. Kérjük, tárcsázzon egy másik mellékállomást, vagy tárcsázza a "0"-t a kezelő kapcsolásához."

- Példae: Rögzítse az első OGM csatorna üzenetét. Lépjen be programozói módba. majd üsse be: 121#. A hangjelzés után a kézibeszélőbe mondva rögzítheti az OGM-et.
- $\mathbb{F}\overline{\mathbb{F}}$ **1. A rögzítési idő korlátozott. Hangjelzést hall a rögzítés kezdetekor és a rögzítési idő lejárta** után is;
	- 2. Az új üzenet felülírja a régit;
	- 3. Kérjük, használjon kiváló minőségű telefonkészüléket, így biztosítva a jó hangminőségű rögzítést;
	- 4. Ha hívó elkezd tárcsázni, mielőtt a rendszer befejezné a lejátszást, a központ megállítja az üzenet lejátszását és vár, míg a hívó befejezi a tárcsázást;
	- 5. A hívő kapcsolódhat a kezelőhöz, ha először a "0"-t tárcsázza.

### **3.5.5 Rögzített OGM visszahallgatása (CS+/TS+ sorozat**)

 $(M=1,2,3)$  (az OGM csatorna száma ) Formátum: 13 M #

Leírás: A rögzített OGM üzenet ellenőrzése. Ellenőrizheti annak megfelelőségét. Ha nem találja jónak, rögzítse újra.

### **3.5.6 Egy utas OGM mód** (**CS+/TS+ sorozat**)

Formátum: 1 2 0 0 #

Leírás: egy utas OGM rögzítése (összesen 20 másodperc)

Formátum: 1 3 0 0 #

Leírás: egy utas OGM lejátszása és visszahallgatása

**EG**: 1. A fenti két parancs (1200# vagy 1300#) alkalmazásakor a rendszer automatikusan átáll egyutas OGM módra.

 2. A 12M#、13M# parancsok használata után a rendszer automatikusan átáll háromutas OGM módba.

--------------------------------------------------------------------------

3. Az OGM mód kikapcsolás esetén nem felejtődik el.

# **3.6 Műveletek automata kezelői üzemmódban**

### **3.6.1 Nincs tárcsázás**

į.

Formátum: 1 6 0 #

Leírás: Automata kezelői módban, ha a fővonali hívó fél nem tárcsáz egy mellékállomás hívószámot 5 másodpercen belül vagy tétlen az OGM meghallgatása után, a fővonal szétkapcsol.

Alapértelmezett beállítás: A fővonal szétkapcsol, ha nincs tárcsázás.

Formátum: 1 6 1 # vagy 1610#

Leírás: Automata kezelői módban, ha a fővonali hívó fél nem tárcsáz egy mellékállomás hívószámot 5 másodpercen belül vagy tétel az OGM meghallgatása után, a rendszer a hívást átirányítja a kezelőhöz.

Formátum: 1 6 1 6 #

Leírás: A rendszer a bejövő hívások fogadására programozott mellékállomásokat csengeti ( a beállításokat lásd: 3.8.2 és 3.8.3 fejezetben).

### **3.6.2 A hívott mellékállomás foglalt**

Formátum: 165#

- Leírás: amikor a külső hívó automata kezelői módban tárcsáz egy mellékállomást és az foglalt, akkor a rendszer szétkapcsolja a vonalat; ez az alapértelmezett beállítás.
- Formátum: 1650#

Leírás: amikor a hívott mellékállomás foglalt, a hívás átirányítódik a kezelőhöz.

- Formátum: 1656#
- Leírás: amikor a hívott mellékállomás foglalt, a hívás átirányítódik a bejövő hívások fogadására programozott mellékállomásokra.
- Formátum: 1655# amikor a hívott mellékállomás foglalt, a rendszer figyelmeztető hangot küld a mellékállomásra.
- **A fenti beállítások csak az egyutas OGM módra érvényesek.**

### **3.6.3 A hívott mellékállomás nem válaszol**

Formátum: 166#

Leírás: amikor a hívott mellékállomás nem válaszol, akkor a rendszer szétkapcsolja a vonalat; ez az alapértelmezett beállítás.

Formátum: 1660#

į.

Leírás: amikor a hívott mellékállomás nem válaszol, a hívás átirányításra kerül a kezelőhöz.

Formátum: 1666#

Leírás: amikor a hívott mellékállomás nem válaszol, a hívás átirányításra kerül a bejövő hívások fogadására programozott mellékállomásokra.

--------------------------------------------------------------------------

**A fenti beállítások csak az egyutas OGM módra érvényesek.** 

# **3.7 Kezelő beállítás**

### **3.7.1 Kezelő beállítás**

Formátum: 15N #

Magyarázat: N: a mellékállomás száma, N=01-16

Leírás: Bármelyik mellékállomás kijelölhető kezelőnek. Az alapértelmezett kezelő a 602 mellékállomás.

Példa: Áíítsa be a 12-es mellékállomást kezelőnek: 1512#

### **3.7.2 Kezelő gyorstárcsázása**

Formátum: 1 5 2 0 # alapértelmezett beállítás

Leírás: engedélyezi a mellékállomások számára a kezelői mellékállomás gyorstárcsázását.

Formátum: 1 5 2 1 #

Leírás: tiltja a mellékállomások számára a kezelői mellékállomás gyorstárcsázását.

# **3.8 Bejövő hívás csengetési beállítása**

### **3.8.1 Csengetési mód, amikor az összes csengetési mellékállomás foglalt**

Formátum: 1 8 8 0 #

Leírás: amikor egy fővonalon hívás érkezik, és az összes csengetésre kijelöl mellékállomás foglalt, a rendszer minden 5. másodpercben figyelmeztető jelzést küld mellékállomásokra. Ez az alapértelmezett beállítás.

Formátum: 1 8 8 1 #

Leírás: amikor egy fővonalon hívás érkezik, és az összes csengetésre kijelölt mellékállomás foglalt, a figyelmeztető jelzés küldése helyett a rendszer megkeresi az első szabad mellékállomást a 601-616 mellékálomások közül és sorban csengeni fogja őket.

**Ezek a beállítások csak akkor alkalmazhatók, ha a rendszer kezelői módban van.** 

### **3.8.2 Csengetési mellékállomások hozzárendelése/törlése nappali üzemmódban**

Formátum: 3 0 M N 0 #

Magyarázat: M: a fővonal száma M=1 – 8

-------------------------------------------------------------------------- N: a mellékállomás száma N= 01 –16 (N=01 jelenti a 601 melléket...N=16 jelenti a 616 melléket)

Leírás: Kezelői módban, amikor M fővonalon hívás érkezik nappali üzemmódban (a rendszer alapértelmezett beállítások szerint nappali üzemmódú) az N mellékállomások fognak csengeni.

### **Alapértelmezett beállítás szerint csak 601 és 602 mellékállomások csengenek.**

Formátum: 3 0 M N 1 #

į.

Leírás: N mellékállomás, M fővonalon keresztül érkező hívás esetén nem csenget a rendszer nappali üzemmódjában.

Formátum: 3 0 M #

- Leírás: M fővonalon keresztül érkező hívás egyetlen mellékállomást sem csenget a rendszer nappali üzemmódjában.
- Példa: Állítsa be a 605, 612 és 616 mellékállomásokat a 6. fővonalon érkező hívások fogadására nappali üzemmódban. Üsse be: 306#,306050#,306120#,306160#.

### **3.8.3 Csengetési mellékállomások hozzárendelése/törlése éjszakai üzemmódban**

Formátum: 3 1 M N 0 #

Leírás: Kezelői módban, amikor M fővonalon hívás érkezik éjszakai üzemmódban, az N mellékállomások fognak csengetni.

Alapértelmezett beállítások szerint csak a 601 és 602 mellékállomások csengenek.

Formátum: 3 1 M N 1 #

Leírás: N mellékállomás, M fővonal keresztül érkező hívás esetén nem csenget a rendszer éjszakai üzemmódjában.

Formátum: 3 1 M #

- Leírás: M fővonalon keresztül érkező hívás egyetlen mellékállomást sem csenget a rendszer éjszakai üzemmódjában.
- Példa: Állítsa be a 603 és 611 mellékállomásokat, a 2. fővonalon érkező hívások fogadására éjszakai üzemmódban. Üsse be: 312#, 312030#, 312110#.
- $\mathbb{F}\overline{\mathbb{F}}$  1. Maximum 16 mellékállomást rendelhet egy fővonnalhoz bejövő hívások fogadására nappali vagy éjszakai üzemmódban. Egymás után üsse be a 30MN 0# vagy 31M0# parancsokat maximum 16 alkalommal.
	- 2.Mielőtt beállítja a bejövő hívásokat fogadó mellékállomásokat, javasoljuk, hogy tiltsa le a mellékállomások csengetését a fővonalról.
	- 3.Ez a funkció a kezelői funkcióra vonatkozik.
	- 4. A beállítás csak a fővonalon érkező hívásokra vonatkozik. Azok a mellékállomások,

į.

melyeket nem állított be csengetésre, belső hívás és hívásátadás esetén csengetni fognak.

5. Ez a funkció az egyik módja, hogy egyes mellékállomásokat ne zavarjanak.

6. Ha nem használ nappali/éjszakai üzemmódot, nem kell az éjszakai beállításokat elvégezni.

--------------------------------------------------------------------------

# **3.9 Hívási üzemmód beállítása**

Formátum: 21 #:

Leírás: Közvetett tárcsázási mód beállítása az összes mellékállomásra (fővonal kéréséhez tárcsázzon 9-et).

Formátum: 2N1#

Magyarázat: N: a mellékállomás száma, N = 01 - 16

Leiírás: Közvetett tárcsázási mód beállítása N mellékállomásra (fővonal kéréséhez tárcsázzon 9-et).

Példa: Állítson be közvetett tárcsázási módot a 605 mellékállomásra. Üsse be: 2051#

Alapértelmezett beállítás szerint az összes mellékállomás közvetett tárcsázási módú.

Formátum: 20#

Leírás: Közvetlen tárcsázási mód beállítása az összes mellékállomásra.

Formátum: 2N0#

Magyarázat: N: a mellékállomás száma, N = 01 - 16

Leírás: Közvetlen tárcsázási mód beállítása N mellékállomásra.

Példa: Állítson be közvetlen tárcsázási módot a 602 mellékállomásra. Üsse be: 2020#

Közvetlen tárcsázási módban belső hívás esetén először tárcsázzon [\*]-ot, majd a mellékállomás hívószámát. Fővonalon keresztüli kimenő híváshoz nem kell [9]-et tárcsáznia.

# **3.10 Híváskorlátozás beállítások**

### **A híváskorlátozás beállítások csak a fővonalon kezdeményezet kimenő hívásokra vonatkoznak.**

### **3.10.1 Hívás időtartam korlátozás beállítása / törlése**

Formátum: 6NTT#

Magyarázat: N: a mellékállomás száma (N = 01 - 16)

TT: az időkorlátozás időtartama (2 számjeggyel), 01-99 perc.

Leírás: beállíthatja N mellékállomás hivás időtartamát TT ideig. Ez a funkció csak a kimenő hívások idejét korlátozza.

Példa: állítsa be a 611 mellékállomás maximális hívás időtartamát 8 percre. Üsse be: 61108#

Formátum: 6N00#

Magyarázat: N : a mellékállomás száma (N = 01 - 16)

Leírás: az N mellékálomásra beállított kimenő hívásidő korlátozás törlése.

Példa: a 611 mellékállomás kimenő hívásidő korlátozás törléséhez üsse be: 61100#.

--------------------------------------------------------------------------

### **3.10.2 Híváskorlátozási csoport beállítása**

Formátum: 40 L#:

Magyarázat: L: csoport száma, L= 0 - 6

Leírás: híváskorlátozási csoport hozzárendelése az összes mellékállomáshoz.

- L=1: nincs korlátozás
- L=2: nemzetközi (nagy távolságú) hívások korlátozása
- L=3: országon belüli távolsági hívások korlátozása
- L=4: híváskorlátozás az A regiszterben tárolt számokra
- L=5: híváskorlátozás a B regiszterben tárolt számokra
- L=6: csak belső hívás
- L=0: csak néhány speciális szám hívható

Formátum: 40 N L#

Magyarázat: N: a mellékállomás száma, N = 01 - 16

L : csoport száma, L= 0 - 6

Leírás: N mellékállomáshoz L korlátozási csoport hozzárendelése

**155**1. Az alapértelmezett beállítás az összes mellékállomásra: 1. csoport.

2. Ez a parancs lehetővé teszi a felhasználók számára, hogy gyorsan és kényelmesen állíthassanak be a mellékállomásokra híváskorlátozás, ha több mellékállomás ugyan olyan jogosultságokkal fog rendelkezni.

Példa: ha a 603 mellékállomást a 3. csoportba, a 608 mellékállomást pedig a 4. csoportba szeretné programozni úgy, hogy a többi mellékállomás az 5. csoportban tartozzon, akkor először rendelje az összes mellékállomást az 5. csoportba, majd változtassa meg a 603 és 608 mellékállomások besorolását. Üsse be: 405#, 40033#, 40084#.

### **3.10.3 Korlátozott hívósámok**

### **Híváskorlátozás: A regiszter**

Formátum: 4 1 Q ABCD#

Magyarázat: ABCD: annak a telefonszámnak a kezdő számjegyei, melynek hívását tiltani szeretné. 1-4 számjegyű lehet. Ha kevesebb, mint 4 számjegyű, a parancsot zárja le #-el.

Q --- A csoport sorszáma 01 to 16.

Leírás: ABCD számokkal kezdődő hívások letiltása

Példa: 608 mellékállomást a 4. híváskorlátozási csoportba programozta. A 608 mellékállomás nem hívhatja a 0690 és 0691 kezdetű telefonszámokat. Üsse be: 410107#,4102168#

--------------------------------------------------------------------------

 $\mathbb{F}\overline{\mathbb{F}}$  1. Az A regiszter 16 különböző csoportot tartalmazhat a kezdő számjegyeknek.

2. Az A regiszter korlátozásai csak a 4. híváskorlátozási csoportban működnek.

Formátum: 41 Q #

Magyarázat: Q: a csoport száma: 01-16.

Leírás: a Q csoportba rögzített, hiváskorlátozott szám törlése.

Példa: törlje a 01 csoportba rögzített híváskorlátozás alá vont számot. Üsse be: 4101#.

Formátum: 4 1 #

Leírás: az összes, A regiszterbe rögzített, híváskorlátozás alá vont szám törlése.

### **Híváskorlátozás B regiszter**

Formátum: 4 2 Q ABCD#

Magyarázat: ABCD: annak a telefonszámnak a kezdő számjegyei, melynek hívását tiltani szeretné. 1-4 számjegyű lehet. Ha kevesebb, mint 4 számjegyű, a parancsot zárja le #-el.

Q --- A csoport sorszáma: 01 - 16.

Leírás: ABCD számokkal kezdődő hívások letiltása.

Példa: 609 mellékállomást az 5. híváskorlátozási csoportba programozta. A 609 mellékállomás nem hívhatja a 0620, 0630 és 0670 kezdetű telefonszámokat. Üsse be: 42010620#, 42020630#, 42030670#

 $\mathbb{F}\overline{\mathbb{F}}$  1. A B regiszeter 16 különböző csoportot tartalmazhat a kezdő számjegyeknek.

2. A B regiszter korlátozásai csak az 5. híváskorlátozási csoportban működnek.

Formátum: 42 Q #

Magyarázat: Q: a csoport száma: 01 - 16.

Leírás: Q csoporszámú, híváskorlátozás alá vont szám törlése.

Formátum: 4 2 #

Leírás: az összes, B regiszterbe rögzített, híváskorlátozás alá vont szám törlése.

### **3.10.4 Speciális hívószámok engedélyezése a 0 csoporthoz**

Formátum: 4 3 P ABCD#

Magyarázat: ABCD: annak a telefonszának a kezdő számjegyei, melynek hívását engedélyezni szeretné. 1-4 számjegyű lehet. Ha kevesebb. mint 4 számjegyű, a parancsot zátja le #-el.

--------------------------------------------------------------------------

P --- a csoport száma: 01 - 16.

Leírás: csak az ABCD számokkal kezdődő telefonszámok hívásának engedélyezése.

Példa: 610 mellékállomást a 0. híváskorlátozási csoportba programozta. Engedélyezze a mellékállomás számára a 0640 és 0680 kezdetű telefonszámok hívását. Üsse be: 43010640#, 43020680#

 $\mathbb{F}\overline{\mathbb{F}}$ 1. 16 csoportot tartalmazhat a kezdő számjegyeknek.

2. Ez a funkció csak a 0. híváskorlátozási csoportban működik.

Formátum: 43P #

Magyarázat: P: a csoport száma: 01 - 16.

Leírás: a P csoportba rögzített szám törlése.

Formátum: 4 3 #

Leírás: az összes engedélyezet speciális szám törlése.

# **3.11 Mellékállomások fővonali hozzáférésének engedélyezése**

### **3.11.1 Mellékállomások fővonali hozzáférésének engedélyezése/tiltása nappali üzemmódban**

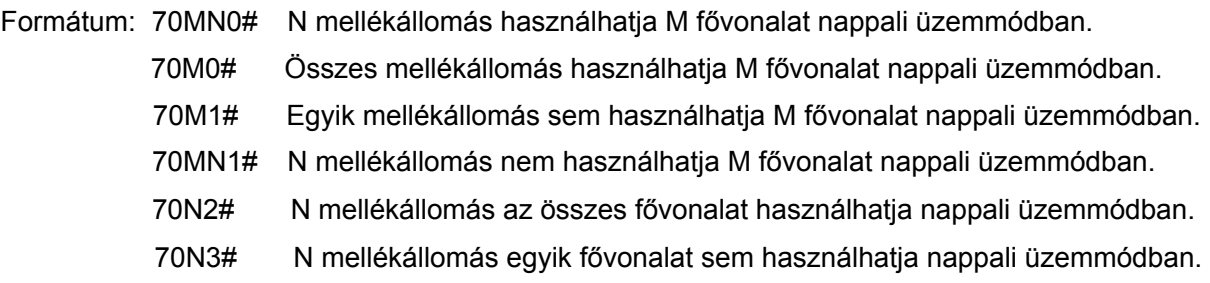

# **3.11.2 Mellékállomások fővonali hozzáférésének engedélyezése/tiltása éjszakai üzemmódban**

### **Megjegyzés: ha nem használja a nappali/éjszakai funkció, ezt nem kell beállítania.**

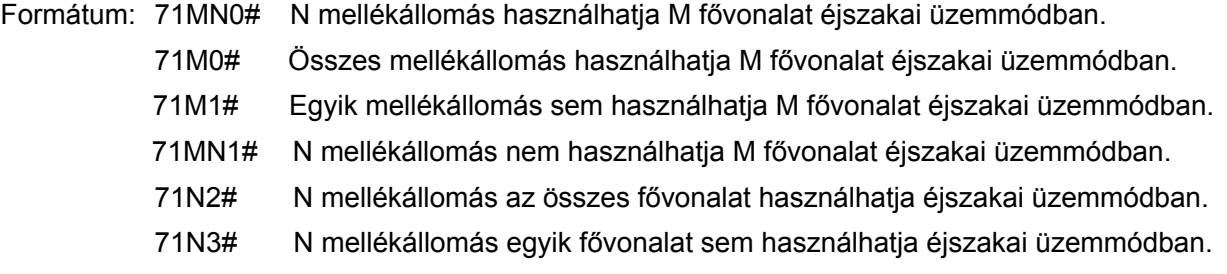

Magyarázat: M: fővonal száma, M =1-4 N: a mellékállomás száma, N = 01 – 16

Leírás: Ezzel a funkcióval egyes mellékállomások számára engedélyezheti bizonyos fővonalak használatát, mások számára pedig tilthatja.

--------------------------------------------------------------------------

- $\mathbb{F}\overline{\mathbb{F}}$  1. Ez a funkció a kimenő hívásokra van hatással és nem módosítja a bejövő hívások fogadására kijelölt mellékállomások beállításait.
	- 2. Példa I.: 603 mellékállomás nem használhatja a 2. fővonalat, 606 és 608 mellékállomások nappali üzemmódban használhatják az 1. fővonalat. Üsse be: 702031# , 701060# ,701080#.
	- 3. Példa II.: 601 mellékállomás az 1. fővonalat, a 607, 608 és 616 mellékállomások a 2. fővonalat használhatják éjszakai üzemmódban. Üsse be: 7111#、7121#、711010#、712070#、 712080#、712160#。

# **3.12 Mellékállomás hívószámának beállítása**

Formátum: 9000#

Leírás: mellékállomások hívószámának alapértelmezett értékre történő visszaállítása. A mellékállomások hívószáma 601, 602, .... , 616 lesz.

Formátum: 9Nabcd#

Magyarázat N : a mellékállomás száma, N = 01 - 16, abcd: az új hívószám, 1-4 számjegyű. Ha a kívánt hívószám rövidebb, mint 4 számjegy, zárja le a parancsot #-el.

Leírás: a régi mellékállomás hívószámának megváltoztatása új hivószámra (abcd).

Példa: változtassa meg a 606 mellékállomás hívószámát 806-ra. Üsse be: 906806#

**155** 1. Az új hívószám tartománya 1-8999 lehet; minden mellékállomás különböző hívószámú legyen.

2. A hívószám első számjegye nem lehet 0 vagy 9.

3. Az új hívószám hossza követni fogja az 1. mellékállomás hívószámának hosszát. Fontos megjegyezni, hogy amennyiben az új hívószám hossza megváltozik, akkor az összes mellékállomás visszaáll az 1. mellékállomás megváltoztatása után. Az összes új szám egyforma hoszzú legyen és nem lehetnek azon számúak.

Példa: állítsa be a mellékállomások hívószámát 4 számjegyre 8001-8016). Először üsse be: 9018001#, majd: 9028002#,9038003#…egészen a 8328016#-ig.

# **3.13 Csengetési/hívásátkapcsolási/fenntartási idő**

### **3.13.1 Belső hívás csengetési idő**

Formátum: 4 9 4 TT#

Magyarázat: TT: másodperc 01-99, 00 érték nem állítja le a csengetést, alapértelmezett beállítás: 30 másodperc.

Leírás: Amikor egy mellékállomás felhív egy másik mellékállomást, és az nem fogadja a hívást, a rendszer a beállított ideig fogja csengetni, majd foglaltsági hangot ad.

 $\mathbb{F}\overline{\mathbb{F}}$  Ez az idő legyen több, mint a hívásátirányítás és a hívásátkapcsolás csngetési ideje.

### **3.13.2 Kezelő tárcsázás/átkapcsolás csengetési idő**

Formátum : 4 9 6 TT#

į.

Magyarázat: TT=másodperc 01-99 alapértelmezett beállítás: 25 másodperc

Leírás: amikor átkapcsol egyhívást vagy egy hívás érkezik OGM módban és tárcsáz egy mellékállomást, a rendszer ennyi ideig fogja csengetni a hívot mellékállomást.

--------------------------------------------------------------------------

 $\mathbb{F}\overline{\mathbb{F}}$  Ez az idő legyen hosszabb, mint a hívásátirányítási idő.

### **3.13.3 Nincs válasz átkapcsolási idő**

Formátum: 1 8 4 TT#

Magyarázat: TT=másodperc: 01-99 alapértelmezett beállítás: 20 másodperc

Leírás: amikor egy hívásátriányításra beállított mellékállomás foglalt vagy nem válaszol, miközben a rendszer csengeti, és TT másodperc múlva nem fogadja a hívást, akkor az a beállított mellékállomásra automatikusan átirányítódik.

**Ez az idő legyen kevesebb, mint a hívásátkapcsolási idő és a belső hívás csengetési ideje.** 

### **3.13.4 Fővonal fenntartási idő**

Formátum : 1 8 6 TT#

Magyarázat: TT = 01-99 fenntartási idő TT \* 10 másodperc

Leírás: fővonal fenntartási idő, amikor a mellékállomás tartásba helyez egy hívást.

Alapértelmezett beállítás, TT=12, fenntartási idő: 120 másodperc.

# **3.14 Hívásátkapcsolás működési paraméterek**

### **3.14.1 Külső átkapcsolás mód**

Formátum: 1530#

Leírás: 3 foglaltsági hang után, 5 másodpercen belül csatlakozhat egy fővonalhoz, ez az 1. átkapcsolási mód. Formátum: 1531#

Leírás: 10 másodperc foglaltsági hang után, újra csatlakozhat a fővonalhoz a kézibeszélő felemlése nélkül, ez a 2. átkapcsolási mód.

### **3.14.2 Külső átkapcsolás egy hívást nem fogadó mellékállomáshoz**

Formátum: 1 6 2 # a mellékállomás visszahívása, ez az alapértelmezett beállítás

1 6 3 # nincs visszahívás

Leírás: Ha a visszahvott mellékállomás foglalt, a rendszer megszakítja a fővonalat.

### -------------------------------------------------------------------------- **3.14.3 Hívásátirányítás beállításainak megőrzése tápfeszültség megszűnésekor**

Formátum: 1 7 0 #

į.

Leírás: A hívásátirányítási beállítások (lásd: 4.4, 4.20 és 4.21 fejezetek) elvesznek, amikor a rendszer tápfeszültség nélkül marad.

Formátum: 1 7 1 #

Leírás: A hivásátirányítási beállítások tárolódnak, amikor a rendszer tápfeszültség nélkül marad. Ez az alapértelmezett beállítás.

# **3.15 Hívószámkijelzés (CID) funkció beállításai (csak CS+/TS+ sorozat)**

### **3.15.1 Számjegy hozzáadása belső hívószámkijelzésnél**

Formátum: 1 8 0 #

Leírás: számjegy hozzáadásának tiltésa belső hívószámkijelzésénél, ez az alapértelmezett beállítás.

Formátum: 1 8 0 kk #

Leírás: kk szám hozzáadása belső hívószámkijelzéskor.

 $\mathbb{F}\overline{\mathbb{F}}$  Néhány hívószámkijelzős telefon nem tud megjeleníteni 4 számjegynél rövidebb hívószámot. Ezzel a funkcióval további számjegyeket adhat a belső hívószámokhoz.

### **3.15.2 Belső hívószámkijelzés (CID) mód beállítása**

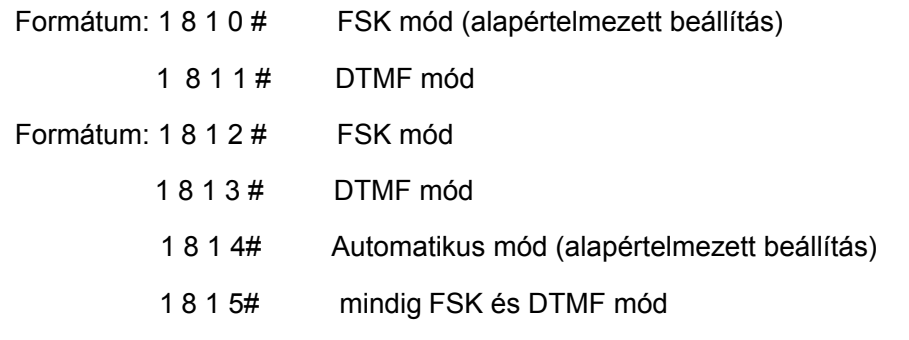

A rendszer automatikusan kiválasztja a fővonal hívószámkijelzési módját. Abban az esetben, ha a rendszer nem jeleníti meg megfelelően a hívószámot és ismeri a hívószámkijelzés formátumát, használja a 1812# és 1813# parancsokat a formátum megadásához.

# **4. Fejezet: Kezelési útmutató**

**Fontos megjegyzések: 1**、**Ha a mellékállomás közvetett tárcsázási módban van (lásd: 3.9 fejezet), a [ ] között lévő \*-ot nem kell használni.** 

--------------------------------------------------------------------------

**A példákban feltételezzük, hogy a mellékállomás közvetlen módban van, ha nincs külön magyarázat.**

**2**、**Programozói mellékállomások: 601, 602, 603 és 604 .** 

# **4.1 Válasz a hívásokra kezelői módban**

A mellékállomások, melyeket bejövő hívások fogadására állított be, csengeni fognak, amikor fogadják a hívást. Emelje fel a kézibeszélőt és azonnal fogadhatja a hívást. Alapértelmezett beállítás szerint a 601 és 602 mellékállomások fognak csengetni.

# **4.2 Válasz a hívásokra automata kezelő módban**

A rendszer egyutas OGM üzenet használata esetén automatikusan lejátsza az üzenetet, amikor egy külső hívó hívja a fővonalat.

**Amikor a hívó "0"-t tárcsáz, a kezelpői mellékállomás fog csengeni.** 

# **4.3 Nappali/éjszakai üzemmód kézi beállítása**

A rendszer csak egy módon tudja átkapcsolni a nappali/éjszaki üzemmódot: manuálisan. Az átkapcsoláshoz használja a következő parancsokat:

Formátum: [\*] # 2 0 # A rendszer nappali módba kapcsolása.

[\*] # 2 1 # A rendszer éjszakai módba kapcsolása.

15 1、Az alapértelmezett mód a nappali üzemmód.

- 2、A parancsokat csak a programozói mellékállomásokról (601, 602, 603, 604 és a kezelői mellékállomás) adhatja meg. Programozói módba nem kell belépni.
- 3、[\*] jelentése: ha a mellékállomás közvetett tárcsázási módban van, nem kell tárcsázni \*-ot (csak üsse be: #20#, #21#). Amikor a mellékállomás közvetlen tárcsázási módban van \*-ot kell tárcsázni a parancs elé (\*#20# vagy \*#21#) .

**MEGJEGYZÉS:** Kézi üzemmódban Önnek kell kapcsolgatnia a nappali és éjszakai üzemmódok között minden nap attól függően, hogy melyik üzemmódra van szükséges. A rendszer a beállított nappali vagy éjszakai üzemmódban marad addig, amíg nem állítja át.

# **4.4 Mellékállomás hívásátirányításának beállítása és törlése a programozói mellékállomásokról**

Beállíthatja egyéb mellékállomások hívásátirányítását a programozói mellékállomásokron keresztül.

Formátum: [\*] # 2 6 N abcd az N mellékállomásra érkező hívások automatikusan átirányításra kerülnek az "abcd" mellékállomásra

--------------------------------------------------------------------------

[\*] # 2 6 N # : N mellékállomásra beállított közvetlen hívásátirányítás törlése.

- [\*] # 2 6 # : közvetlen hívásátirányítás törlése az összes mellékállomásról.
- [\*] # 2 7 N abcd : N mellékállomásra érkező hívások átirányítása "abcd" mellékállomásra, ha N mellékállomás foglalt vagy nem elérhető 30 másodpercen belül (hívásátirányítási idő, lásd: 4.16.3 fejezet)
- [\*] # 2 7 N # : N mellékállomás hívásátirányítás törlése foglaltság vagy elérhetetlenség esetén.
- [\*] # 2 7 # : összes mellékállomás hívásátirányítás törlése foglaltság vagy elérhetetlenség esetén.
- [\*] # 2 5 # : Bármiely beállított hívásátirányítás törlése az összes mellékállomásról (közvetlen, foglaltsági és elérhetetlenségi).

Tápfeszültség megszűnése esetén a beállítások a 4.14.3 fejezetben foglaltak szerint tárolódnak.

Magyarázat: <abcd> az átirányításra kijelölt mellékállomás száma abcd=601 – 616 (alapértelmezett számok)

N: mellékállomás száma, N=01-16 (N=01 jelenti a 601 mellékállomást …… N=16 jelenti a 616 mellékállomást)

# **4.5 Kimenő hívás tárcsázása**

### **4.5.1 Kimenő hívás közvetlen tárcsázása**

Formátum: Emelje fel a kézibeszélőt és a fővonali tárcsahang után közvetlenül tárcsázza a telefonszámot. Magyarázat: Kimenő hívások kezdeményezése a közvetlen tárcsázásra beállított mellékállomásokról lásd 3.9 fejezet)

Példa: A 06401234567 telefonszámot szeretné felhívni. Emelje fel a kézibeszélőt, majd a fővonali tárcsahang után tárcsázza a 06401234567 számot.

Lehetőség van az utoljára hívott telefonszám újratárcsázására.

### **4.5.2 Kimenő hívás tárcsázása kóddal (9)**

Formátum: Emelje fel a kézibeszélőt és először tárcsázon 9-et a fővonali tárcshang kéréséhez, majd ezt követően tárcsázhatja a hívni kívánt telefonszámot.

Leírás: Amikor a mellékállomás közvetett tárcsázási módban van, a kézibeszélő felemelését követően a belső tárcsahangot fogja hallani. A fővonal kéréséhez 9-et kell tárcsázni, majd a fővonali tárcsahangot követően hívhatja a kívánt telefonszámot.

**A** felhasználónak 10 másodpercen belül meg tárcsáznia kell a 9-et a belső tárcsahang alatt.

# **4.6 Automatikus visszahívás foglaltság esetén (fővonal lefoglalás)**

--------------------------------------------------------------------------

Formátum: [\*] # 0 , majd tegye le a kézibeszélőt.

- Leírás: Engedélyezheti a mellékállomás számára, hogy amikor egy fővonal felszabadul, akkor az visszahívja azt.
- Példa: Közvetett tárcsázási módban a felhasználó kérhet egy automatikus visszahívást, amikor bármely fővonal felszabadul.

**IG**F Ha egy fővonal szabaddá válik, a mellékállomás automatikusan visszahívásra kerül. A csengetési idő 10 másodperc, mely alatt fel kell vennie a kézibeszélőt, különben a hívás megszakad.

# **4.7 Kimenő hívás tárcsázása egy kívánt fővonalon**

Formátum: [\*] # 1 M

Magyarázat: M: fővonal száma M=01-16

Leírás: Néhány esetben a felhasználó egy adott fővonalon keresztül kíván hívást kezdeményezni.

- Példa: Közvetett tácsázási módban a felhasználó az 5. fővonalon szeretné hívni a 06401234567 telefonszámot. Emelje fel a kézibeszélőt és üsse be: #15, majd a tárcsahang után üsse be a 06401234567 telefonszámot.
	- 1、amikor a felhasználó olyan speciális telefonszámot szeretne a fővonalon hívni, mely \* vagy # karaktert tartalmaz, használja ezt a funkciót.
		- 2、a funkciót használhatja egy adott fővonal működésének ellenőrzésére is.

# **4.8 Kimenő hívás átkapcsolása (titkárnői funkció)**

Formátum: Nyomja meg a FLASH gombot, majd tárcsázza a mellékállomás hívószámát.

Magyarázat: Ez a funkció lehetővé teszi, hogy egy kimenő hívást átkapcsoljon egy másik mellékállomásra és átadja a fővonali hívást.

Példa: 602 mellékállomás felhív egy telefonszámot, majd azt átkapcsolja a 612 mellékállomásra. 602 mellékállomás felveszi a kézibeszélőt, majd indít egy külső hívást. A hívás átadásához megnyomja FALSH gombot és tárcsázza a 612 mellékállomást.

■ 1.Az utolsó tárcsázott számot követő 5 másodpercben (késleltetési idő, lásd 3.2.6 fejezet) kezdeményezhető az átkapcsolás. Ellenkező esetben, amikor leteszi a kézibeszélőt, a hívás megszakad.

2.A FLASH gomb megnyomását követően, a belső tárcsahang után 10 másodpercen belül tárcsáznia kell a mellékállomás hívószámát. Ellenkező esetben meg kell nyomnia a FLASH fővonal visszakapásához.

3. A fővonali korlátozással és a titkárnői funkcióval egyértelművé teheti a fővonalak kezelését. Például: csak a titkárnő kezdeményezhet nemzetközi hívásokat, majd átkapcsolja azokat, ha kell.

--------------------------------------------------------------------------

# **4.9 Híváselkapás**

į.

### **4.9.1 Egy meghatározott mellékállomás híváselkapása**

Formátum: (\*) # 3 + mellékállomás száma

Leírás: lehetővé teszi, hogy egy mellékállomásra érkezett hívásra válaszoljon.

**BELS** Belső hívás is elkapható.

### **4.9.2 Általános híváselkapás**

Formátum: (\*) # 9 (általános híváselkapás)

- Leírás: Lehetővé teszi, hogy válaszoljon egy bejövő hívásra (közvetlen vagy átkapcsolt), ami egy másik mellékállomás csenget. Amikor több mellékállomás csenget egy időben, a híváselkapás elsőbbségi sorrendje az alábbiak szerint alakul:
	- 1. Fővonali hívások, 2. Átkapcsolt fővonali hívások, 3. Hívástartásban lévő hívások
	- 4. Kaputelefon hívások 5. Belső hívások
- Példa: a 602 mellékállomásnál kapja el a 612 mellékre érkező hívást. Emelje fel a kézibeszélőt és üsse be #9-ot a híváselkapáshoz.
- Javasoljuk, hogy ezt a funkciót nagy körültekintéssel használja, mert olyan hívások is elkaphatók, melyekre nem kíván válaszolni.

# **4.10 Hívás átadás (külső hívás)**

Formátum: Nyomja meg a FLASH gombot, majd tárcsázza a mellékállmást.

Leírás: 1. Lehetővé teszi egy bejövő hívást átadjon egy másik mellékállomásra.

- 2. A Flash idő beállítható
- 3. A kezelői hívás átadásnak két módja van (lásd: 3.14.1 fejezet).
- 4、A hívás átadása alatt a fővonalon a hívástartás alatti zene hallható.
- 5、Ha a tárcsázott mellékállomás száma 0, a hívás a kezelőhöz kerül átadásra.

Példa: 607 mellékállomás fővonalon beszél és át akarja adni a hívást a 612 mellékállomásnak. A hívás átadásához a 607 mellékállomás nyomja meg FLASH gombot, majd tárcsázza a 612 mellékállomást.

**A** követekező 8 eset lehetségen, miután átadott egy hívást A-ból, B-be.

1. A nem teszi le a kézibeszélőt, B felveszi azt. Létrejön a kommunikáció A és B között, miközben a külső hívó hívástartás alatti zenét hall. Amikor a A vagy B leteszi a kézibeszélőt, a rendszer kapcsolja a külső hívot a vonalban maradt mellékállomásnak.

--------------------------------------------------------------------------

2. A nem teszi le a kézibeszélőt, B nem válaszol 25 másodpercen belül. A visszakapja a kapcsolatot a fővonalhoz és B csengetése megszűnik.

3. A leteszi a kézibeszélőt és B felveszi azt. B válaszolhat a külső hívónak.

4. A leteszi a kézibeszélőt és B nem válaszol 25 másodpercen belül. A hívás visszatér A-hoz és csengeti azt vagy szétkapcsol. Ha A nem veszi fel 25 másodpercen belül vagy foglalt, a hívás szétkapcsol.

5. A a FLASH megynomása után hibajelző hangot hall, azt jelenti, hogy a rendszer foglalt. A megnyomhatja a FLASHt újra, addig, amíg a hibajelzés megszűnik.

6. A érvénytelen műveletet hajt végre vagy B foglalt. A rendszer 10 másodpercig tartó szaggatott jelzést ad. A a FLASH megnyomásával visszatérhet a híváshoz és megismételheti az átadást.

7. A leteszi a kézibeszélőt és B nem veszi fel. A vegye fel újra a kézibeszélőt és üsse be: # 9 (ha a mellékállomás közvetlen tárcsázási módban van, üsse be:), ezt követően A visszakapja a fővonali kapcsolatot.

8. Mellékállomás A, mely átadja a hívást a FLASH gomb lenyomásával, 10 másodpercen belül tárcsázza a mellékállomás számát, különben az A mellékálomás elnémul és a rendszer folytatja a hívástartás alatti zene játszását a fővonalnak. Ha a mellékállomás nem tér visszat a híváshoz a FLASH gombba, a fővonal használóját vonalban tartja.

# **4.11 Három résztvevős konferenciabeszélgetés**

Formátum: Nyomja meg a FLASH gombot, tárcsázzon \*-ot és a mellékállomás számát.

Leírás: lehetővé teszi, hogy egy további személyt vonjon be a beszélgetésbe, létrehozva ezzel a három résztvevős konferencia beszélgetést. Csak két mellékállomás és egy fővonal között használható.

Példa: 605 mellékállomás fővonali hívóval beszél és szeretné ebbe bevonni a 615 mellékállomást. 605 mellékállomás nyomja meg a FLASH gombot, majd üsse be: \*615.

**1.K**ét eset lehetséges miután egy hívás átkapcsolódik A és B között.

 a. A nem rakja le, B felveszi a kézibeszélőt. Létrejön a kommunikáció A és B, továbbá a fővonali hívó között. Ha A vagy B leteszi a kézibeszélőt, a rendszer a vonalban maradt mellékállomás számára kapcsolatban tartja a fővonali hívót.

b. A nem rakja a kézibeszélőt és B 25 másodpercen belül nem válaszol. A visszakapja a kapcsolatot a fővonallal és B csengetése megszűnik.

2. A mellékállomás, mely átadja a hívást FLASH gombbal, 10 másodpercen belül tárcsázza a kívánt mellékállomás számát, különben meg kell nyomnia a FLASH gombot újra, hogy visszatérjen a bejövő<br>híváshoz.

3. Ha rossz számot tárcsázott, nyomja meg a FLASH gombot, hogy visszatérjen a bejövő híváshoz.

# **4.12 Fővonal lefoglalás**

į.

Formátum: Nyomja le a FLASH gombot, majd üsse be: # # (lefoglalás), miközben beszél a fővonalon.

--------------------------------------------------------------------------

- Leírás: N mellékállomás A fővonalon beszél és ezzel egy időben B-n bejövő hívás érkezik. N mellékállomás megnyomja a FLASH gombot és beüti: # #. A fővonal hívástartásba kerül (míg várakozik, hívástartás alatti zenét hall). N mellékállomás ezt követően elkaphatja a hívást, átirányíthatja azt vagy újabb kimenő hívást kezdeményezhet, stb...
	- $\mathbb{F}$  1. Alapértelmezett beállítások szerint a hívó várakoztatási ideie 120 másodperc lehet (lásd: 3.13.4 fejezet).
		- 2.Egy mellékállomás különböző hívásokat tehet tartásba.

3.Szintén használhatja a FLASH gombot a fővonali hívás tartásba helyezéséhez - mint ahogy az a 4.10 fejezetben olvasható - és annak újboli megnyomására visszatérhet a fővonalhoz. Ha lerakja a kézibeszélőt, a fővonal megszakad.

# **4.13 Hívásátadás fővonalak között**

- Leírás: N mellékállomás A fővonallal beszél. N mellékállomás tartásba helyezi A fővonalat (megnyomja a FLASH gombot és beüti a # #-et), majd N mellékállomás belső tárcsahangot hall. Most tárcsázhat 9-et a C fővonalat kérve és hívhatja a kívánt telefonszámot (ha érvénytelen műveletet hajt végre vagy a vonal foglalt, tegye le a kézibeszélőt és tárcsázzon újra. Miután N mellékállomás C fővonallal beszél, a következő két funkciót használhatja:
- 1. **3 résztvevős konferencia beszélgetés (2 fővonal és 1 mellékállomás)**: N mellékállomás nyomja meg a FLASH gombot és üsse be: #\*. A két fővonal és a mellékállomás között létrejön a 3 résztvevős konferenciabeszélgetés. Ha N mellékállomás leteszi a kézibeszélőt mindkét fővonal megszakad és a hívás végetér.
- 2. **Fővonal átadása fővonalnak:** N mellékállomás nyomja meg a FLASH gombot és üsse be: # 6. Létrejön a kommunikáció a mellékállomás és a két fővonal között. Ha az N mellékállomás leteszi a kézibeszélőt, a két fővonal tovább beszélhet egymással és a rendszer 2 percenként figyelmeztető jelzést ad a két fővonalra. Ha a két fővonal 10 másodpercen belül beüti a \* # -et, a rendszer további 2 percre biztosítja a kapcsolatot. Ellenkező esetben 2 perc letelte után megszakítja mindkét fővonalat.
- $\mathbb{F}\mathbb{F}$  Ha \*\*-ot ütnek be ebben az időben, a rendszer megszakítja a fővonalat és művelet befejeződik.

# **4.14 Hívás átkapcsolás (hívás fogadás beszélgetés közben)**

Amikor egy mellékállomás fővonallal, kaputelefonnal vagy egy másik mellékállomással beszél és egy másik fővonal vagy egy másik kaputelefon hívja ezt a mellékállomást, egy figyelmeztető hangot kap (a két figyelmeztető hang egymástól eltérő)

# PABX --------------------------------------------------------------------------

į.

**Működése:** nyomja le a FLASH gombot, majd amikor tárcsahangot hall, üsse be: # 9, hogy átkapcsoljon egy másik fővonalhoz vagy válaszoljon a kaputelefonról érkező hívásra. Az első beszélgetés tartásba kerül (a fővonal hívástartás alatti zenét hall). A hívástartási idő beállítható, de a kaputelefonnal folytatott beszélgetés megszakad. Amikor a második beszélgetést befejezte, visszatérhet az első híváshoz. Nyomja le a FLASH gombot és üsse be: # 9.

### Megjegyzés:

- 1、 amikor néhány hívás egy időben érkezik, a fővonali hívások élveznek elsőbbséget, a második a kaputelefon hívások, a harmadik a tartásban lévő fővonali hívások.
- 2、 Rendszertelefon esetén a "TRANSFER" gomb helyettesítheti a FLASH gombot.
- 3、 A várakozó bejövő hívásra a # 9-el válaszolhat és ugyanezzel visszatérhet az előzőhöz. Ez megismételhető bármely fővonallal. A kaputelefon viszont csak egy alkalommal kapcsolható így.
- 4、 A várakozó bejövő hívásra figyelmeztető jelzés különböző a kaputelefon hívás és a fővonali hívás esetén. A kaputelefon hívás esetén két hangjelzés, fővonali hívás esetén három hangjelzés hallható.

# **4.15 Hívásvárakoztatás (R-gomb funkció - opcionális)**

Formátumt: Nyomja meg a FLASH gombot, majd üsse be: # 8 miközben beszél a fővonalon.

Leírás: Mellékállomás és fővonal közötti kommunikáció közben, a mellékállomás használhatja ezt a parancsot, úgy mint a mellékállomás flash funkcióját vagy a telefonkészülék 'R' gombját. Ez mindig használható a hívásvárakoztatás kapcsolására.

# **Ezt a funkció használat előtt engedélyeztetni kell a helyi telefonszolgáltatóval.**

# **4.16 Belső hívás**

### **4.16.1 Belső hívás közvetlen tárcsázással**

Formátum: \* + Mellékállomás hívószáma

Leírás: belső hívás kezdeményezése mellékállomásról közvetlen tárcsázással. A rendszer lehetőséget biztosít az újratárcsázásra.

### **4.16.2 Belső hívás közvetett tárcsázással**

Formátum: Tárcsázza a mellékállomás hívószámát közvetlenül.

- **IFF 1、A belső hívások költségmentesek,** 
	- 2、Lehetőség van újratárcsázásra

į.

# **4.17 Kezelő közvetlen hívása (kezelő gyorstárcsázása)**

Formátum: [\*] 0

Leírás: A mellékállomás közvetlenül kapcsolódhat a kezelőhöz.

**ISF** 1. Az első kezelő csenget először, ha foglalt, akkor a második kezelő csenget.

--------------------------------------------------------------------------

2. Ennek a funkciónak a tiltásához programozói módban üsse be: 1520# (lásd 3.7.2 fejezet)

# **4.18 Lekérdezés funkció (automatikus lekérdezés)**

### **4.18.1 Mellékállomás fizikai számának lekérdezése**

Formátum: [\*] # 60 01-16 mellékállomás fizikai száma

- Leírás: A rendszer telepítése és tesztelése közben nagyon egyszerűen megkeresheti a mellékállomás számát. A rendszer ehhez hangjelzést használ.
- Példa: miután a 606 mellékállomáson beüti a # 60 parancsot, először 10 hangjelzést, majd 1.5 másodperc után 6 hangjelzést hall, ez jelenti a 06 fizikai számot.

**195** 10 hangielzés jelenti a "0"-t.

### **4.18.2 Mellékállomás hívószámának automatikus lekérdezése**

Formátum: [\*] # 61 601-616 mellékállomás hívószáma

Példa: miután a 606 mellékállomáson beüti a #61 parancsot, először 6 hangjelzést, majd 1.5 másodperc múlva 10 hangjelzést, végül 1.5 másodperc múlva 6 hangjelzést hall, ez jelenti a 606 mellékállomás hívószámot.

 $\mathbb{I}\overline{\mathbb{I}\mathbb{I}}$  10 hangielzés jelenti a "0"-t.

# **4.19 Elsőbbségi hozáfférés és megfigyelés**

Formátum: #7 M

Magyarázat: M: a fővonal száma: M = 1 - 4

Leírás: közvetlen hozzáférést biztosít a fővonalhoz, amikor az éppen foglalt. Ez a szolgáltatás biztosítja a cégvezető és a tulajdonos számára, hogy belehallgathasson a beszélgetésbe.

[\*] # 7 2 abcd közvetlen hozzáférést biztosít a kívánt mellékállomáshoz

Magyarázat: M: fővonal száma <abcd > a kívánt mellékállomás száma.

Példa: elsőbbségi hozzáférés a 3. fővonalhoz: # 73

1. Csak a 601 mellékállmáson használható funkció

2. Ha a mellékállomás közvetlen tárcsázási módban van, üsse be:: \* # 7 M.

-------------------------------------------------------------------------- 3. A megfigyelést végző felelős a műveletből adódó következményeknek.

# **4.20 Vezetői/titkárnői funkció (közvetlen hívásátirányítás)**

Formátum: [\*] # 81 abcd, majd tegye le a kézibeszélőt

Leírás: használja a vezetői mellékállomáson ezt a funkciót; abcd a titkárnői mellékállomás hívószáma. Lehetővé teszi a vezetői mellékállomást használó számára, hogy a bejövő hívásokat átirányítsa a titkárnői mellékállomásra.

Formátum: [\*] # 81 # , majd tegye le a kézibeszélőt a funkció törléséhez

# **4.21 Hívásátirányítás, amikor a mellékállomás foglalt vagy senki nem elérhető**

Formátum: [\*] # 82 abcd, majd tegye le a kézibeszélőt: ha a mellékállomás foglalt vagy senki nem elérhető 20 másodpercig (lásd: 3.13.3 fejezet), a bejövő hívás automatikusan átirányítódik a kívánt mellékállomásra.<br>[\*] # 82 # , majd tegye le a kézibeszélőt: törli ezt a funkciót.

Magyarázat: <abcd> a kívánt mellékállomás száma.

Példa: amikor a 602 mellékállomás foglalt vagy nem válaszol, akkor írányítsa át a bejövő hívásokat a 606 mellékállomásra. Emelje fel a 602 mellékállomás kézibeszélőjét és üsse be: #82606, majd a nyugtázó hangot követően tegye le a kézibeszélőt.

Tápfeszültség hiánya esetén ez a beállítás a 3.14.3 fejezetben foglaltak alapján tárólodik.

# **4.22 Ne zavarj funkció engedélyezése/törlése**

Formátum: [\*] # 8 3 ne zavarj funkció beállítása

Leírás: Ha ne zavarj funkciót állít be a mellékállomásra, a mellékállomáson nem fog csengetni.

Formátum: Emelje fel a kézibeszélőt a funkció törléséhez.

# **4.23 Összes mellékállomás hívása (vészhelyzeti hívás)**

Formátum: [\*] # 8 8

Leírás: a parancs kiadása után az összes mellékállomás csengetni fog és hallhatja a hívást.

**A parancs csak a programozói mellékekről adható ki.** 

# **4.24 Mellékállomás beállításainak törlése**

Formátum: [\*] # 8 0

Leírás: Ez a parancs törli a mellékállomásra beállított funkciókat , mint a ne zavarj, hívás átirányítás, stb. funkciókat. Ez a parancs nincs hatással a többi mellékállomásra.

# -------------------------------------------------------------------------- **5. Fejezet: Karbantartás és hibaelhárítás**

### **1. Nem lehet kimenő hívást kezdeményezni**

- 1). A fővonal egy kiemelt mellékállomáshoz van beállítva.
- 2). Mellékállomás kézibeszélője helytelenül lett lerakva.
- 3). Processzor és a belső adatok helytelen működése instabil tápellátás miatt.
- 4). Mellékállomás a 6. hívás korlátozási osztályhoz van rendelve.

### **2. Kimenő hívások nem tárcsázhatók**

- 1). Fővonal csatlakozási hiba.
- 2). Fővonal egy másik eszközhöz csatlakozik.
- 3). Nincs rögzítve üzenet az automata kezelő üzemmódhoz.

### **3. Nem lehet belső hívást kezdeményezni**

- 1). Mellékállomás kézibeszélője helytelenül lett lerakva.
- 2). Nem létező vagy rossz mellékállomás hívószám.

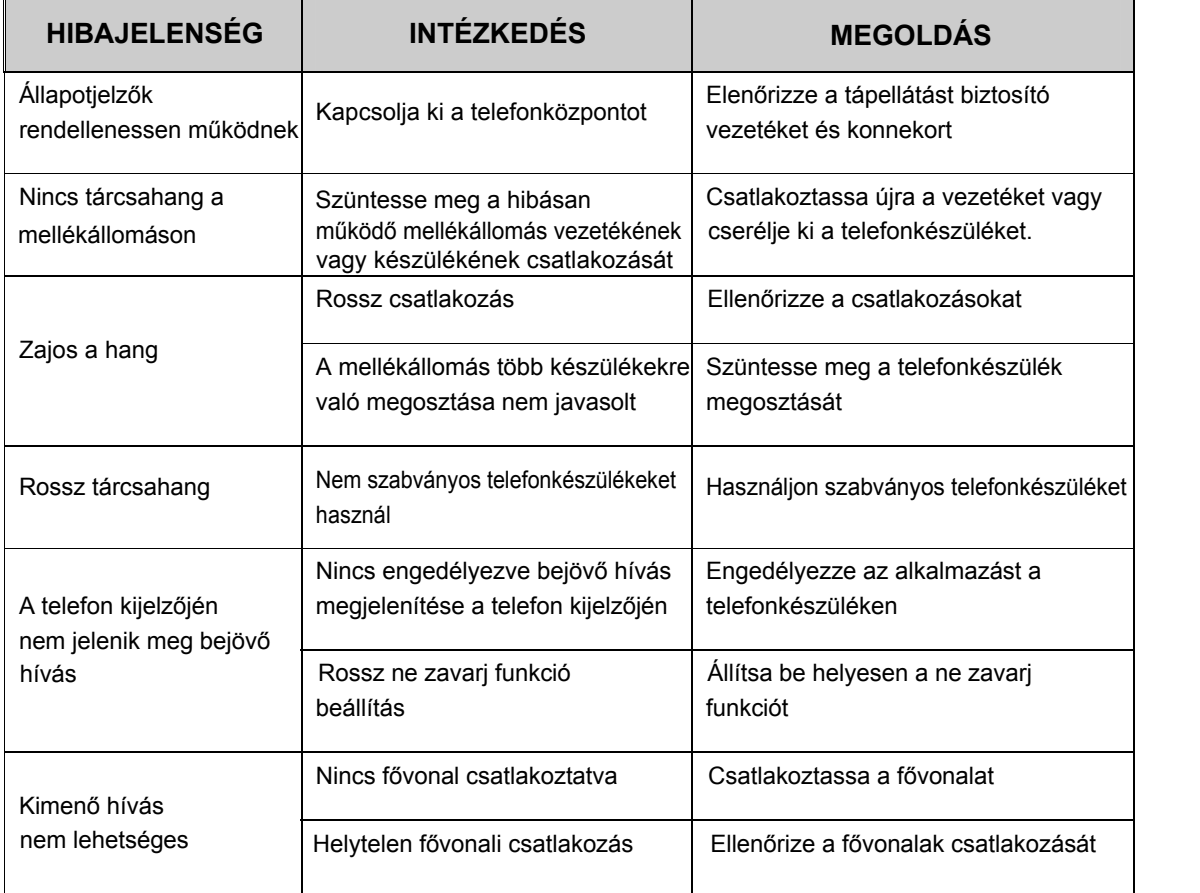

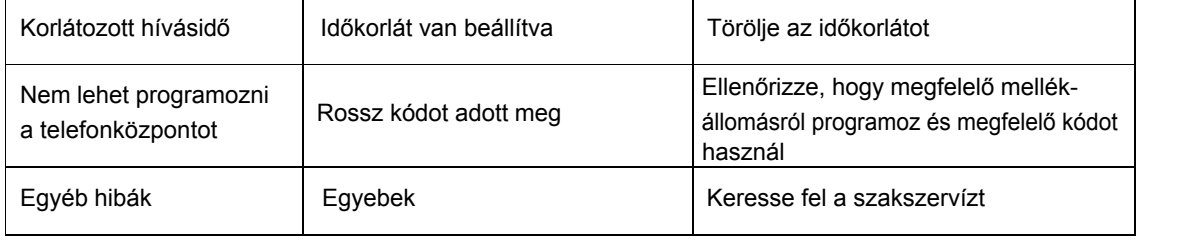

--------------------------------------------------------------------------

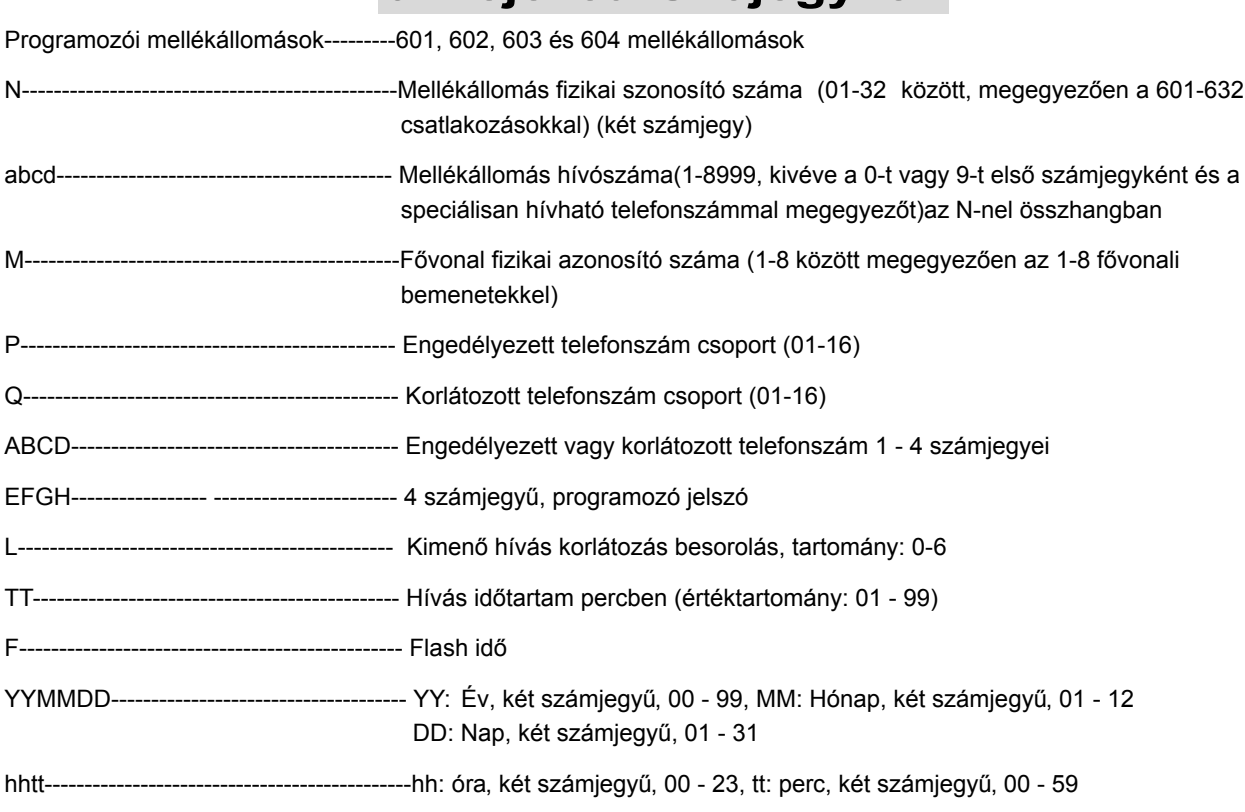

# **6. Fejezet: Szójegyzék**

--------------------------------------------------------------------------

# -------------------------------------------------------------------------- **7. Fejezet: Alapértelmezett beállítások**

•Rendszer programozási jelszó: 0000

- •Kezelői mód: összes fővonal kezelői módban
- •Kimenő hívás tárcsázási mód: közvetett, "9" tárcsázása kimenő híváshoz
- •Összes fővonal tiltva, a rendszer a belső hívástartás alatti zenét használja
- •Kezelő: 602 mellékállomás
- •Kezelői módban csengető mellékállomások: 601 és 602
- •Nappali/éjszakai mód mellékállomás hozzárendelés: 1
- •Időkorlátozás: nincs
- •Nappali/éjszakai mód: kézi kapcsolású, nappali üzemmód
- •Flash idő: 1.0s (1000ms)
- •Nappali/éjszakai módban fővonalat kérhető mellékállomások: összes mellékállomás
- •Hívásátirányítás beállítások foglaltak lesznek tápfeszültség hiánya esetén
- •Alapértelmezett mellékállomás hívószámok: 601 616
- •Hívószámkorlátozás A és B regiszter: nincs beállítva
- •Speciális, hívható telefonszám: nincs beállítva

# -------------------------------------------------------------------------- **8. Fejezet: Programozási és kezelési parancsok**

# **8.1 Rendszerprogramozási parancsok**

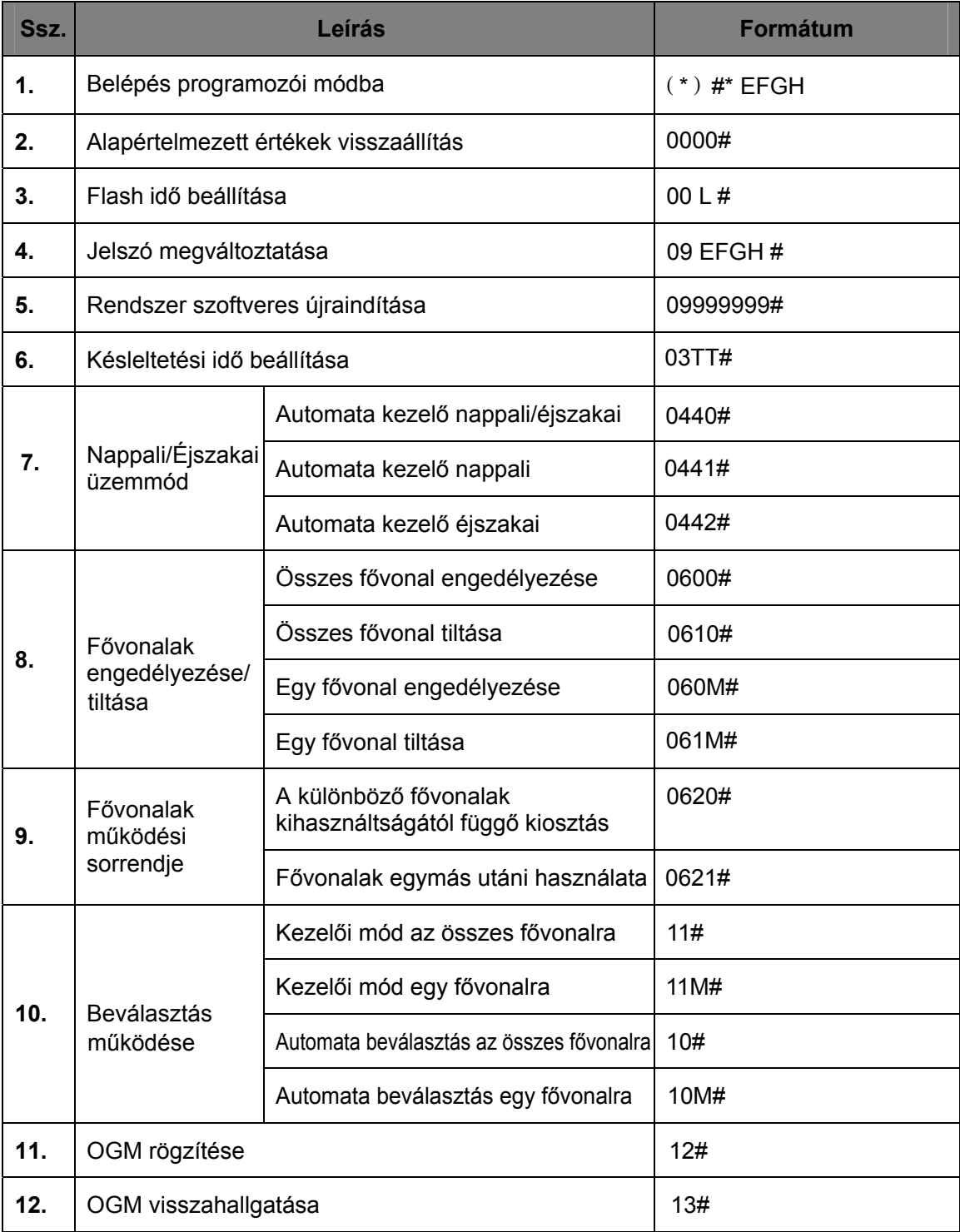

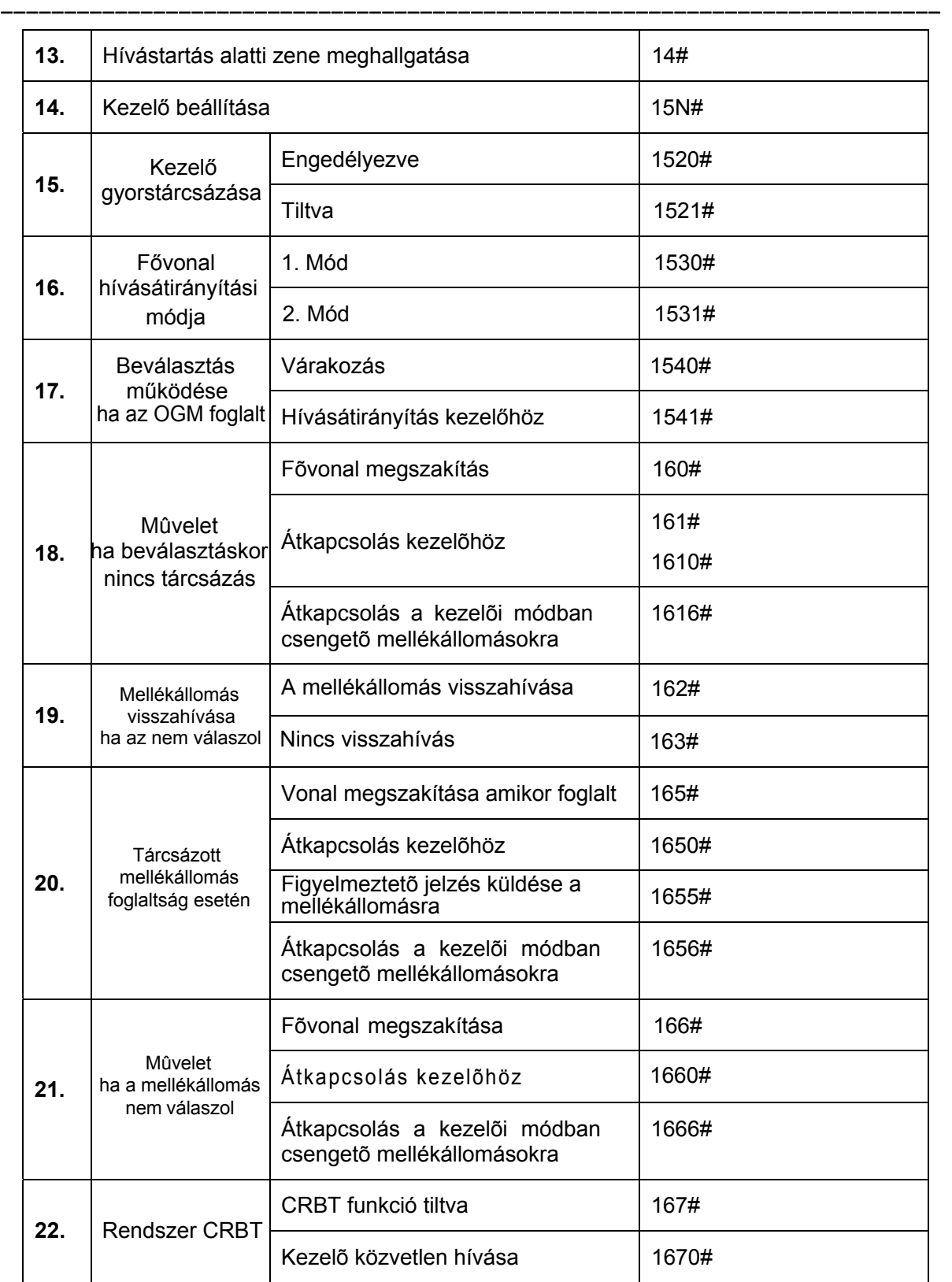

# **PABX** --------------------------------------------------------------------------

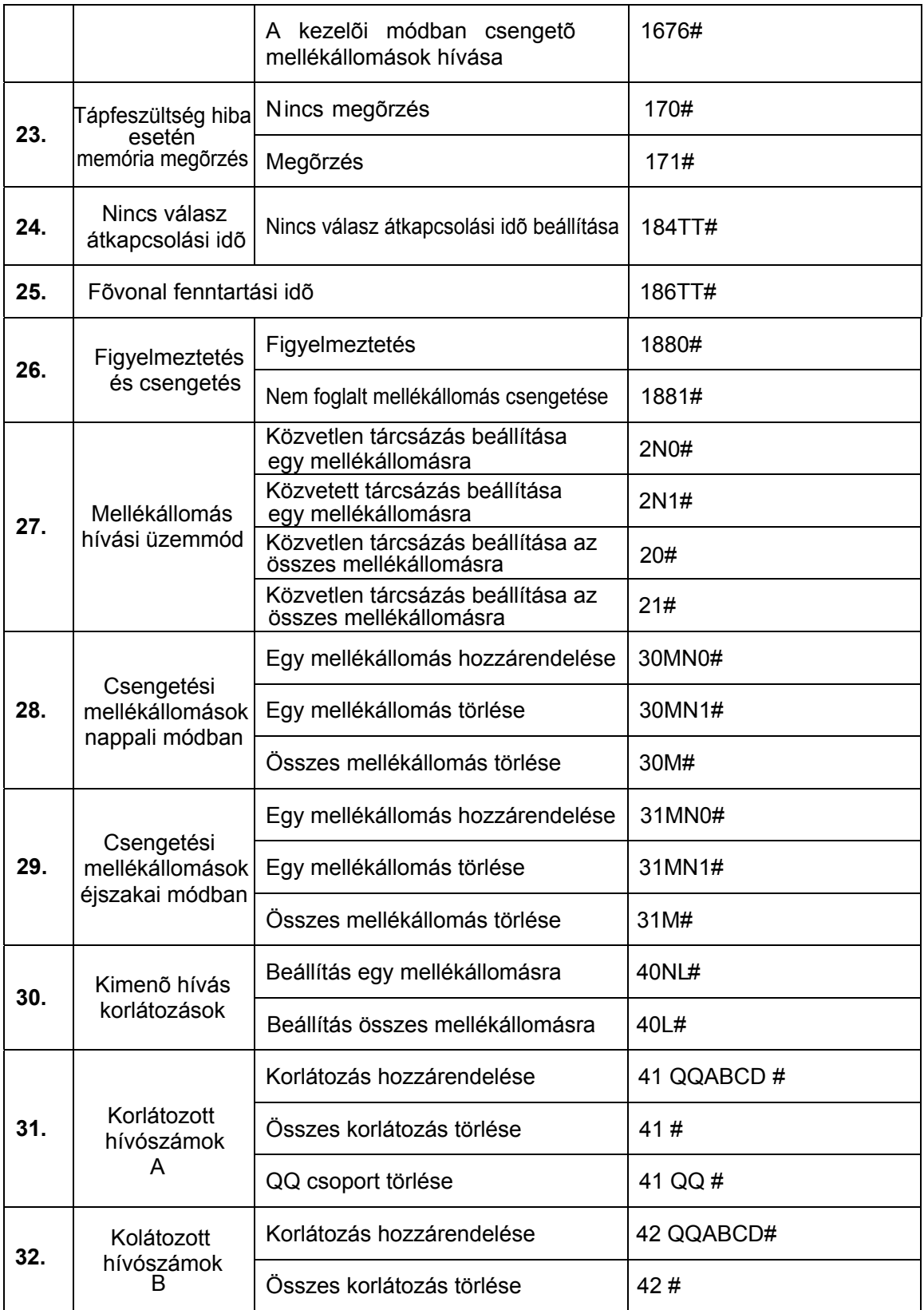

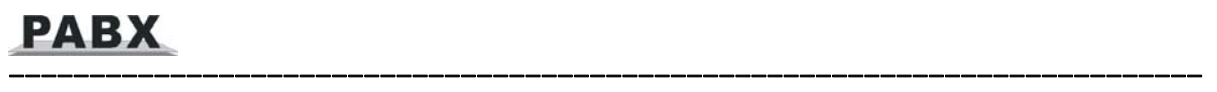

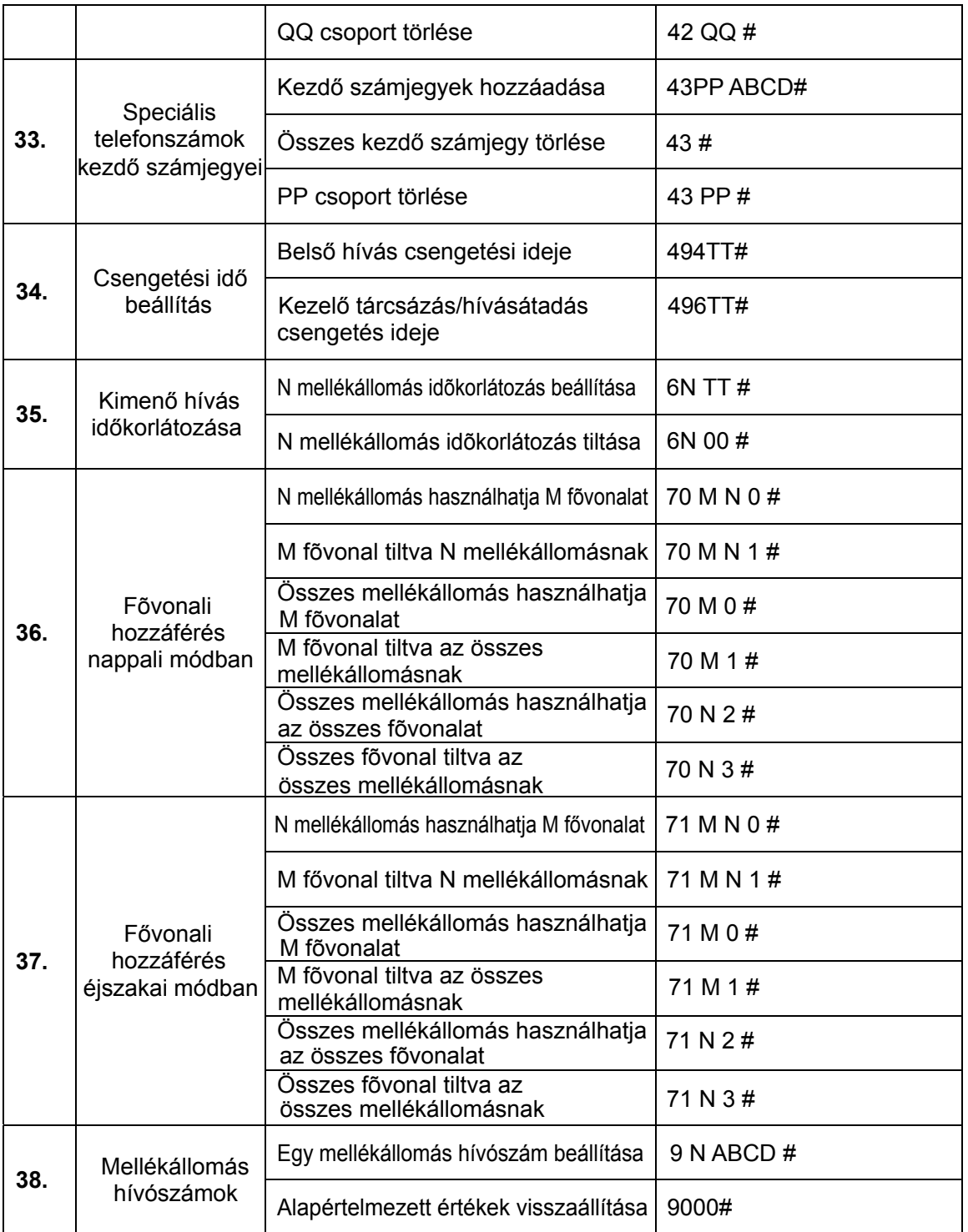

# **8.2 Kezelési parancsok**

**Megjegyzés: a következő parancsoknál a közvetett tárcsázási módban lévő mellékállomások esetén nem kell [ \* ]-ot használni. Ha a mellékállomás közvetlen tárcsázási módban van, akkor a [ \* ] használata szükséges.**

--------------------------------------------------------------------------

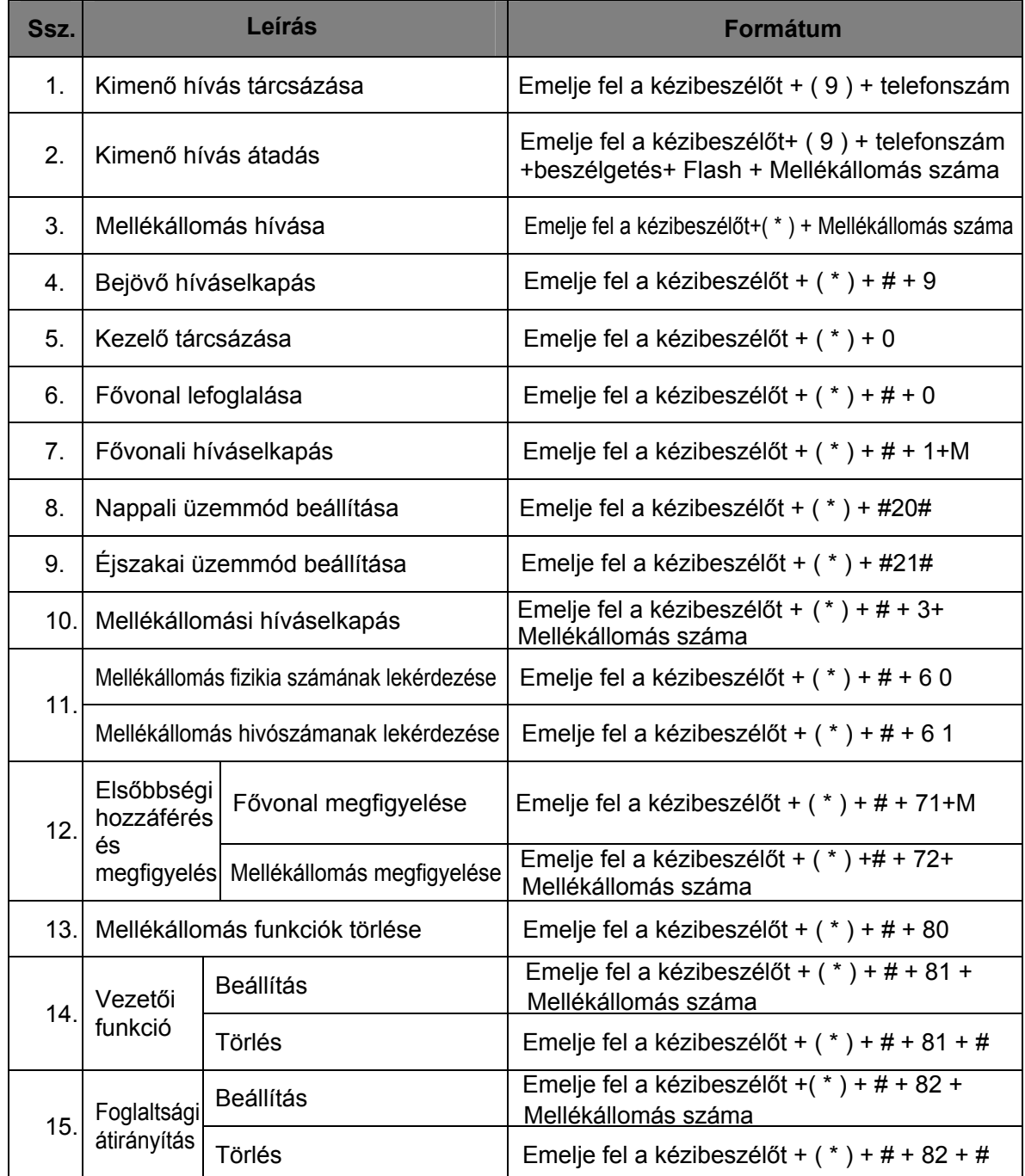

į.

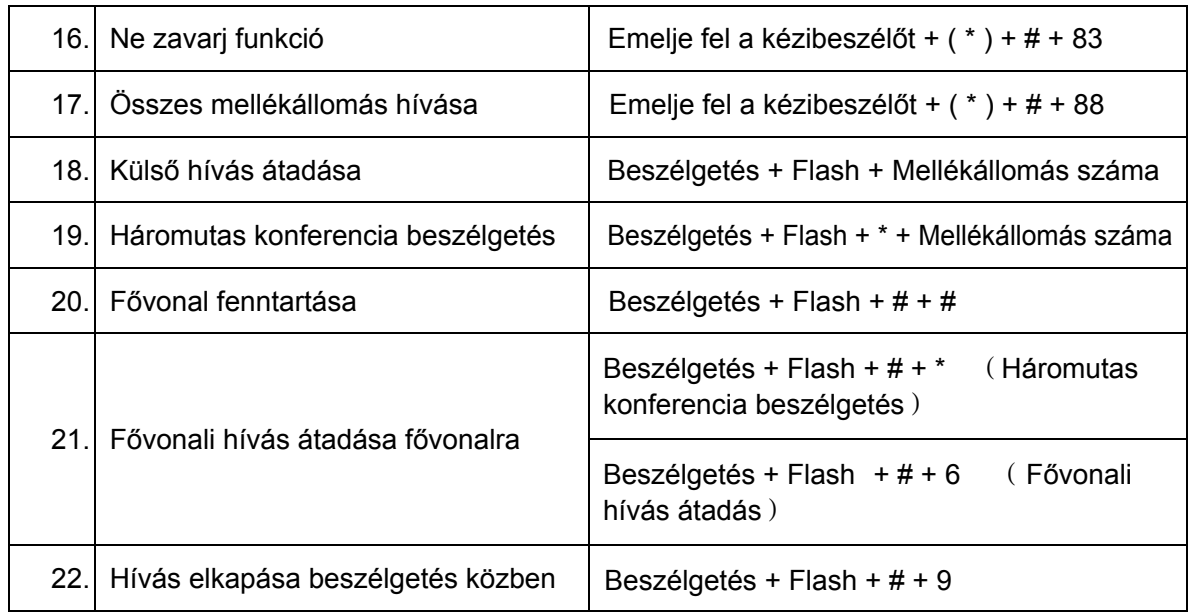

--------------------------------------------------------------------------

 A dokumentáció a DELTON szellemi tulajdona, ezért annak változtatása jogi következményeket vonhat maga után. A fordításból, illetve a nyomdai kivitelezésből származó hibákért felelősséget nem vállalunk. A leírás és a termék termék változtatásának jogát, előzetes értesítés nélkül, a gyártó és a forgalmazó is fenntartja.

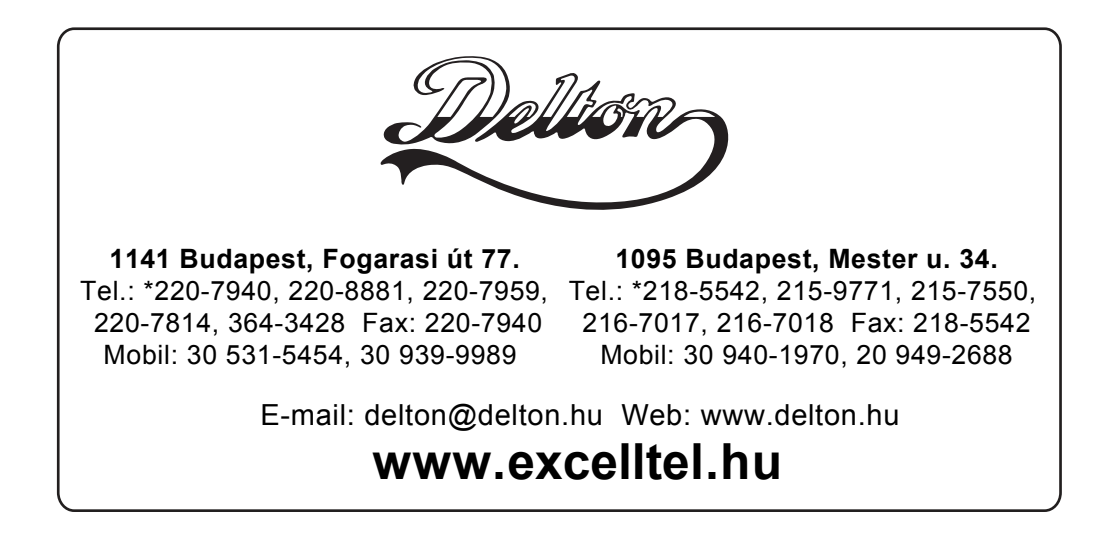